# **HSLU** Hochschule

#### **Technik & Architektur** Digital Construction in Architecture

#### **Bachelor of Arts in Digital Construction**

GIS und BIM in einem durchgängigen Lifecycle Prozess

© Bahnhof S-Chanf https://mapio.net/pic/p-120452592/

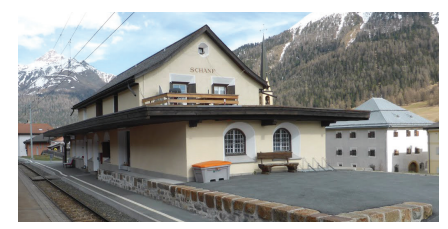

© Screenshot Panoramafoto, Plattform RhB

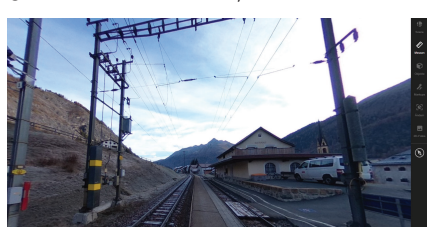

© Screenshot Punktwolke, Plattform RhB

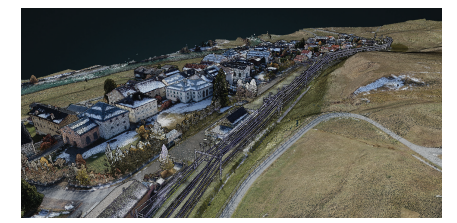

© Verfügbare Unternehmen / Möglichkeiten © Umwandlung SHP-File InfraWorks © Gemeinsame Übersicht big Plattform

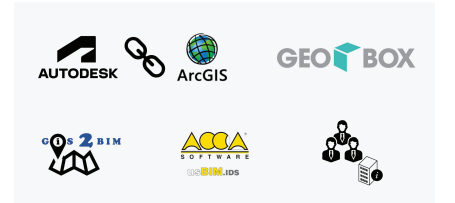

#### **Problemstellung**

Durch die Digitalisierung der Baubranche, wird die Vernetzung von Daten und Informationen für einen durchgängigen Prozess immer wichtiger. In den verschiedenen Bereichen der Planung, müssen die Grundlagen und die erstellten Daten nachvollziehbar weitergegeben werden. Dies startet bereits in der Planungsvorbereitung mit dem Einbezug der GIS-Daten (geografsches Informationssystem).

Das Ziel in der vorliegenden Arbeit ist es GIS und BIM in einen durchgängigen Lifecycle-Prozess zu integrieren. Im genauen werden folgende Fragen untersucht und in einem Proof-of-Concept die Herangehensweise geprüft. Wie sieht der aktuelle Prozess von GIS zu BIM aus und welche Verbindungsmöglichkeiten sind bereits vorhanden. Wie kann ein effizienter Workflow aussehen und welche neuen Möglichkeiten ergeben sich durch die Verbindung von GIS und BIM. Nach der Recherche, Analyse und Erarbeitung der Themen stellt sich noch die Frage, was könnte sich auf einer kantonalen Ebene verändern.

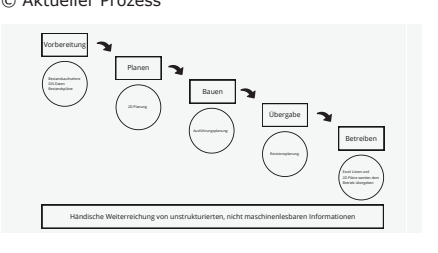

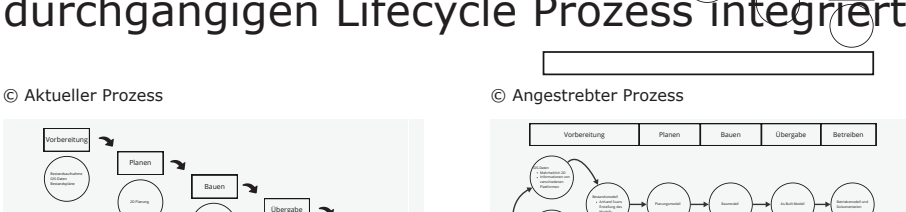

durchgängige objekt- und datenbasierte Prozesse mit maschinenlesbaren Informationen

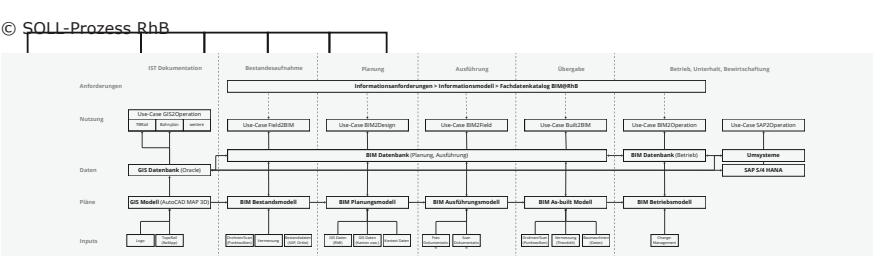

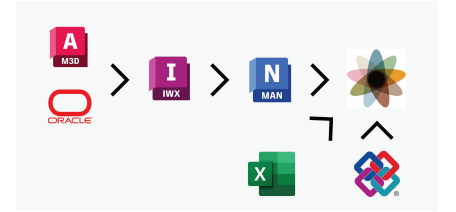

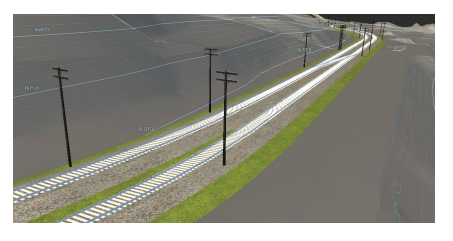

#### **Lösungskonzept**

In einem Proof-of-Concept wurden die Analyse und die Recherche, der aktuellen Möglichkeit auf die Vorhandenen Grundlagen und bestehenden Programme dazu angewendet. Mit einem Teilelement wurde der Workfow umgesetzt und getestet.

Eine kurze Erläuterung zum Prozess. Die Grundla-gen sind Esri-Shapefles. Die Shapefles beinhalten die Geometrie und die Metadaten aus dem GIS. Die Files können ins Programm Infraworks importiert und mithilfe des Programms in Modelle umgewandelt werden. Die Modelle werden als FBX-File exportiert. Um die Modelle auf der Plattform BIG zu nutzen, mussten diese noch umgewandelt werden, da FBX nicht importiert werden kann. Dafür wird das Programm Navisworks genutzt. Die Modelle können als Native Daeien abgespeichert und auf die Plattform geladen werden. In Einem FBX-File werden die Metadaten jedoch nicht angezeigt, des-halb müssen diese über eine Excel-Liste ergänzt werden

© Proof-of-Concept Ablauf © AutoCAD MAP3D SHP-File Darstellung

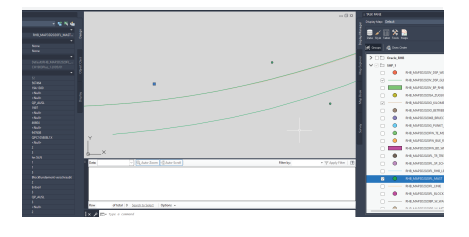

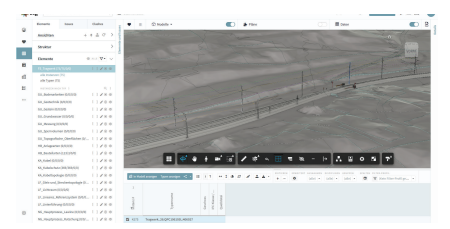

#### **Florian Schmid**

Betreuer: Markus Weber Máté Petrich

Experte: Dr. Adrian Wildenauer

Dozenten: Markus Weber Mark Baldwin

Industriepartner: Rhätische Bahn AG

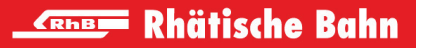

# **Hochschule Luzern**

Technik & Architektur

# **Fachartikel zur Bachelor-Thesis**

Im Studiengang «Digital Construction in Architecture»

# **GIS und BIM in einem durchgängigen Lifecycle Prozess integriert.**

Verfasst von: **Florian Schmid** Matrikelnummer: 20-274-502 E-Mail: florian.schmid@stud.hslu.ch / flosch12@gmail.com Erstbetreuer: Markus Weber Zweitbetreuer: Máté Petrich Experte: Dr. Adrian Wildenauer Dozenten: Markus Weber, Mark Baldwin Abgabedatum: 09.06.2023

**Hinweis:** Dieser Fachartikel ist Teil der Bachelor-Thesis und wurde von keinem Dozenten nachbearbeitet. Veröffentlichungen (auch auszugsweise) sind ohne das Einverständnis des Instituts Gebäudetechnik und Energie der Hochschule Luzern – Technik & Architektur nicht erlaubt.

#### Abstract Deutsch / Englisch

Durch die Digitalisierung der Baubranche wird die Vernetzung von Daten und Informationen für einen durchgängigen Prozess immer wichtiger. In den verschiedenen Bereichen der Planung müssen die Grundlagen und die erstellten Daten nachvollziehbar weitergegeben werden. Dies startet bereits in der Planungsvorbereitung mit dem Einbezug der GIS-Daten (geografisches Informationssystem).

Das Ziel in der vorliegenden Arbeit ist es GIS und BIM in einen durchgängigen Lifecycle-Prozess zu integrieren. Im genauen werden folgende Fragen untersucht und in einem Proofof-Concept die Herangehensweise geprüft. Wie sieht der Aktuelle Prozess von GIS zu BIM aus und welche Verbindungsmöglichkeiten sind bereits vorhanden. Wie kann ein effizienter Workflow aussehen und welche neuen Möglichkeiten ergeben sich durch die Verbindung von GIS und BIM. Nach der Recherche, Analyse und Erarbeitung der Themen stellt sich noch die Frage, was könnte sich auf einer kantonalen Ebene verändern.

Durch die Analyse und die Recherche wird klar, dass bereits verschiedene Unternehmen an diesem Thema arbeiten und Lösungen auf dem Markt vorhanden sind. Eine Umsetzung erfordert jedoch noch verschiedene neue Schnittstellen. Der Workflow von GIS zu BIM fordert eine stärkere Genauigkeit im GIS-Bereich, um einen effizienten Workflow zu unterstützen. Die Einarbeitung von GIS und BIM in einen gemeinsamen Prozess stärkt die Durchgängigkeit und die Nachvollziehbarkeit der Daten und Informationen. Die Arbeit zeigt auf, wie wichtig diese Themen für einen effizienten Prozess sind. Es wird viel entwickelt und von verschiedenen Parteien daran gearbeitet. Der Kontext von GIS und BIM wird in Zukunft noch einen grossen Schritt in Richtung Datenvernetzung machen. Die Arbeit mit Modellen und strukturierten Daten wird immer wichtiger in der Baubranche und treibt die Entwicklung neuer und verbesserter Prozesse an.

Due to the digitalization of the construction industry, the networking of data and information is becoming increasingly important for a continuous data process. In the various areas of planning, the basic principles and the data created must be passed on in a comprehensible manner. This already starts in the planning preparation phase with the inclusion of GIS data (Geographical Information System).

The aim of this thesis is to integrate GIS and BIM into a continuous lifecycle process. In detail, the following questions are examined, and the approach is tested in a proof-ofconcept. What does the current process from GIS to BIM look like and which connection possibilities are already available? What can an efficient workflow look like and what new possibilities arise from the connection of GIS and BIM? After the research, analysis and development of the topics, the question of what could change on a cantonal level still arises.

Through the analysis and research, it becomes clear that various companies are already working on this topic and solutions are available on the market. However, implementation still requires various new interfaces. The workflow from GIS to BIM also requires greater accuracy in the GIS area to support an efficient workflow. The incorporation of GIS and BIM into a common process strengthens the consistency and traceability of data and information. The work shows how important these topics are for an efficient process. A lot is being developed and worked on by different parties. The context of GIS and BIM will make another big step towards data networking in the future. Working with models and structured data is becoming increasingly significant in the construction industry and is driving the development of new and improved processes.

### Thema

Das Thema der Bachelorarbeit ist GIS und BIM in einen durchgängigen Lifecycle Prozess integrieren. In dieser Arbeit wird der aktuelle Prozess und Kontext von GIS zu BIM untersucht und in einem Proof-of-Concept, einen für die Zukunft durchgängigen, effizienten und qualifizierten Lifecycle Workflow über die Projektphasen und verschiedenen Systeme definiert und implementiert. Die Untersuchungen und Recherchen behandeln den aktuellen Stand in der Baubranche. Der Workflow wird in Zusammenarbeit mit dem Industriepartner entwickelt. Die Zusammenarbeit mit einem Industriepartner ermöglicht die Nutzung von effektiven Daten und Informationen.

#### Methodenwahl

Die Hauptmethoden der Bachelorarbeit beinhalten Recherchen und Analysen. Zur Vorbereitung und Erstellung der Grundlagen werden aktuelle Prozesse und die Vorhandenen Möglichkeiten recherchiert und erarbeitet. In einem weiteren Schritt werden die Prozesse und die Grundlagen des Industriepartners analysiert und dementsprechend die weiteren Schritte erarbeitet. Während der Erarbeitung der Bachelorarbeit steht ein stetiger Austausch mit dem Industriepartner.

### Recherche

Durch die Recherche zeigte sich das bereits diverse Firmen an diesem Thema arbeiten

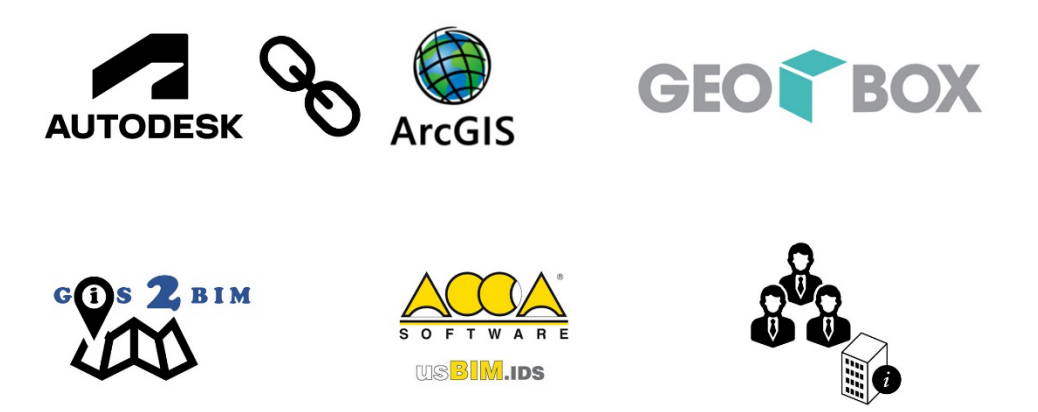

Abb. 1: Auflistung der Firmen (Eigene Darstellung)

Ein Beispiel ist Autodesk und Esri. Die beiden Unternehmen arbeiten mit einer gemeinsamen Schnittstelle. Autodesk bietet die Programme an, um dieses Thema zu lösen. Beispielsweise Infraworks, mit welchem man einfach ein dreidimensionales Modell aus den GIS-Geometrien erstellen kann. Esri bietet weitere GIS-Daten an und die eigenen Programme ArcGIS und GeoBIM. Weitere Firmen sind GeoBOX und Acca Software. Aber auch teilweise Einzelpersonen entwickeln Lösungen, wie die Dynamo Nodes GIS2BIM von DutchSailor.

## Proof-of-Concept

In einem Proof-of-Concept wurden die Analyse und die Recherche, der aktuellen Möglichkeit auf die Vorhandenen Grundlagen und bestehenden Programme dazu angewendet. Mit einem Teilelement wurde der Workflow umgesetzt und getestet.

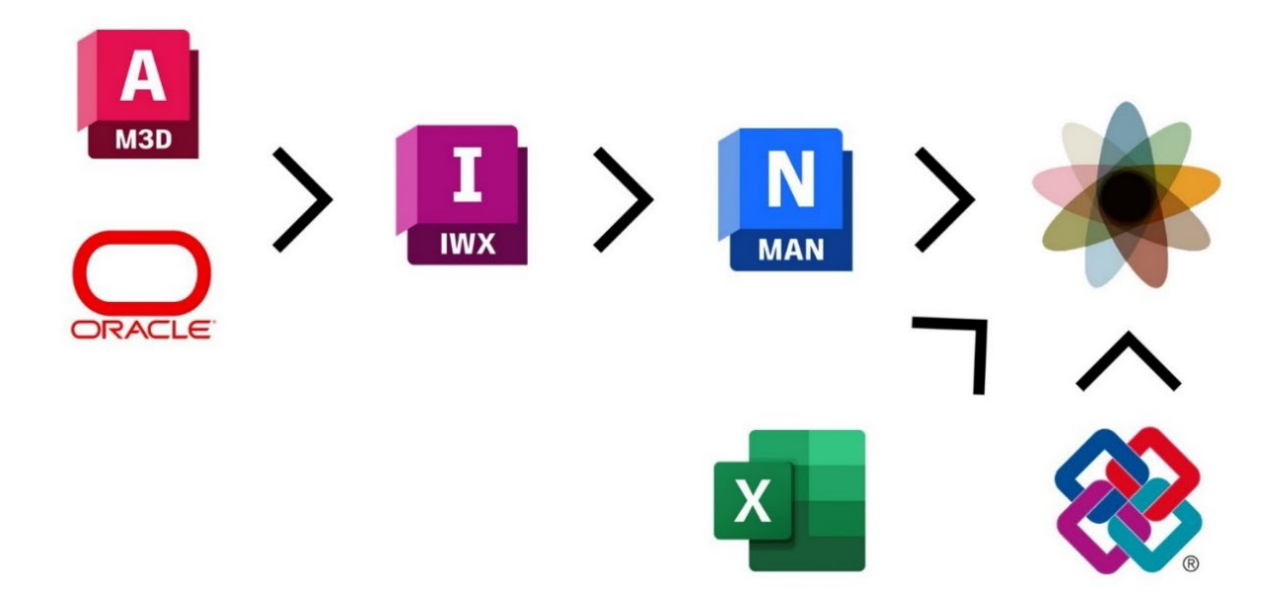

#### Abb. 2: Workflow GIS2BIM (Eigene Darstellung)

Eine kurze Erläuterung zum Prozess. Die Grundlagen sind Esri-Shapefiles. Die Shapefiles beinhalten die Geometrie und die Metadaten aus dem GIS. Die Files können ins Programm Infraworks importiert und mithilfe des Programms in Modelle umgewandelt werden. Die Modelle werden als FBX-File exportiert. Um die Modelle auf der Plattform BIG zu nutzen, mussten diese noch umgewandelt werden, da FBX nicht importiert werden kann. Dafür wird das Programm Navisworks genutzt. Die Modelle können als Native Dateien abgespeichert und auf die Plattform geladen werden. In Einem FBX-File werden die Metadaten jedoch nicht angezeigt, deshalb müssen diese über eine Excel-Liste ergänzt werden.

#### Ausblick

Gestützt auf die Recherche und die verschiedenen geführten Interviews lässt sich sagen, dass dieses Thema brandaktuell ist und an vielen Ecken eine Weiterentwicklung stattfindet. Beispielsweise in Zusammenarbeit mit Oracle Spatial, eine Erweiterung der Oracle Datenbank zur Speicherung von Geoinformationen, ist die Einarbeitung von BIM in Planung. Dies bringt den Vorteil, dass nur die Datenbank als Schnittstelle verwendet werden muss. Auch wird in vielen GIS-Bereichen mit Standards des Open Geospacial Consortium gearbeitet. Beispielsweise durch die Nutzung von CityGML, ein Austauschformat und Datenmodell für 3D Stadt- und Landschaftsmodelle. Die Baubranche ist inmitten des Digitalen Wandels und es werden noch viele Weiterentwicklungen folgen. Das Interesse und die Unterstützung, von verschiedenen Firmen und Personen zeigen das dieses Thema an vielen Orten weiterentwickelt wird. Anhand dessen lässt sich dieser Ausblick aufstellen.

#### **Bachelor Thesis at the Lucerne School of Engineering & Architecture**

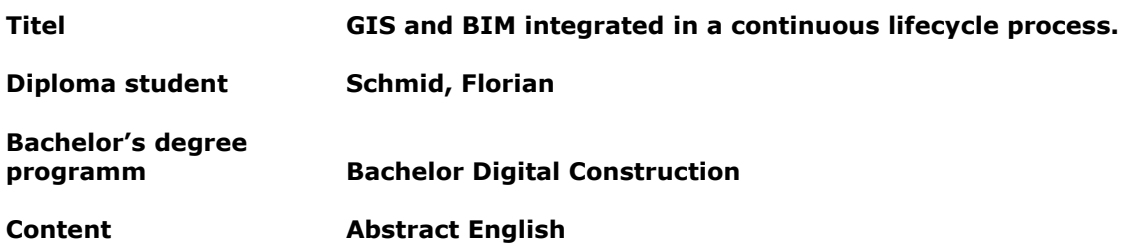

## Abstract

Due to the digitalization of the construction industry, the networking of data and information is becoming increasingly important for a continuous data process. In the various areas of planning, the basic principles and the data created must be passed on in a comprehensible manner. This already starts in the planning preparation phase with the inclusion of GIS data (Geographical Information System).

The aim of this thesis is to integrate GIS and BIM into a continuous lifecycle process. In detail, the following questions are examined, and the approach is tested in a proof-ofconcept. What does the current process from GIS to BIM look like and which connection possibilities are already available? What can an efficient workflow look like and what new possibilities arise from the connection of GIS and BIM? After the research, analysis and development of the topics, the question of what could change on a cantonal level still arises.

Through the analysis and research, it becomes clear that various companies are already working on this topic and solutions are available on the market. However, implementation still requires various new interfaces. The workflow from GIS to BIM also requires greater accuracy in the GIS area to support an efficient workflow. The incorporation of GIS and BIM into a common process strengthens the consistency and traceability of data and information.

The work shows how important these topics are for an efficient process. A lot is being developed and worked on by different parties. The context of GIS and BIM will make another big step towards data networking in the future. Working with models and structured data is becoming increasingly significant in the construction industry and is driving the development of new and improved processes.

Ort, Datum Zürich, 09.06.2023

#### **© Schmid Florian, Hochschule Luzern - Technik & Architektur**

All rights reserved. The work or parts thereof may not be reproduced in any form or electronically stored, processed, duplicated, or distributed without the written permission of the copyright holder.

If the work is published online on the website of the Lucerne University of Applied Sciences and Arts, different terms of use may apply under Creative Commons licences. In this case, the Creative Commons licence displayed on the website shall be authoritative.

#### **Bachelor-Thesis an der Hochschule Luzern - Technik & Architektur**

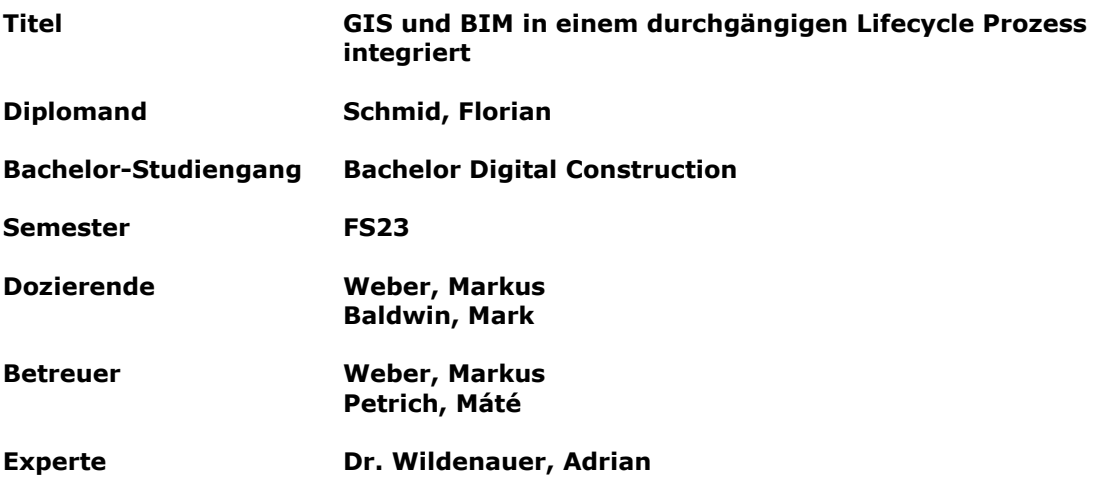

Ort, Datum Zürich, 09.06.2023

#### **© Schmid Florian, Hochschule Luzern - Technik & Architektur**

Alle Rechte vorbehalten. Die Arbeit oder Teile davon dürfen ohne schriftliche Genehmigung der Rechteinhaber weder in irgendeiner Form reproduziert noch elektronisch gespeichert, verarbeitet, vervielfältigt oder verbreitet werden.

Sofern die Arbeit auf der Website der Hochschule Luzern online veröffentlicht wird, können abweichende Nutzungsbedingungen unter Creative-Commons-Lizenzen gelten. Massgebend ist in diesem Fall die auf der Website angezeigte Creative-Commons-Lizenz.

## <span id="page-7-0"></span>Abstract

Durch die Digitalisierung der Baubranche, wird die Vernetzung von Daten und Informationen für einen durchgängigen Prozess immer wichtiger. In den verschiedenen Bereichen der Planung, müssen die Grundlagen und die erstellten Daten nachvollziehbar weitergegeben werden. Dies startet bereits in der Planungsvorbereitung mit dem Einbezug der GIS-Daten (geografisches Informationssystem).

Das Ziel in der vorliegenden Arbeit ist es GIS und BIM in einen durchgängigen Lifecycle-Prozess zu integrieren. Im genauen werden folgende Fragen untersucht und in einem Proofof-Concept die Herangehensweise geprüft. Wie sieht der aktuelle Prozess von GIS zu BIM aus und welche Verbindungsmöglichkeiten sind bereits vorhanden. Wie kann ein effizienter Workflow aussehen und welche neuen Möglichkeiten ergeben sich durch die Verbindung von GIS und BIM. Nach der Recherche, Analyse und Erarbeitung der Themen stellt sich noch die Frage, was könnte sich auf einer kantonalen Ebene verändern.

Durch die Analyse und die Recherche wird klar, dass bereits verschiedene Unternehmen an diesem Thema arbeiten und Lösungen auf dem Markt vorhanden sind. Eine Umsetzung erfordert jedoch noch verschiedene neue Schnittstellen. Der Workflow von GIS zu BIM fordert eine stärkere Genauigkeit im GIS-Bereich, um einen effizienten Workflow zu unterstützen. Die Einarbeitung von GIS und BIM in einen gemeinsamen Prozess stärkt die Durchgängigkeit und die Nachvollziehbarkeit der Daten und Informationen.

Die Arbeit zeigt auf, wie wichtig diese Themen für einen effizienten Prozess sind. Es wird viel entwickelt und von verschiedenen Parteien daran gearbeitet. Der Kontext von GIS und BIM wird in Zukunft noch einen grossen Schritt in Richtung Datenvernetzung machen. Die Arbeit mit Modellen und strukturierten Daten wird immer wichtiger in der Baubranche und treibt die Entwicklung neuer und verbesserter Prozesse an.

# Inhaltsverzeichnis

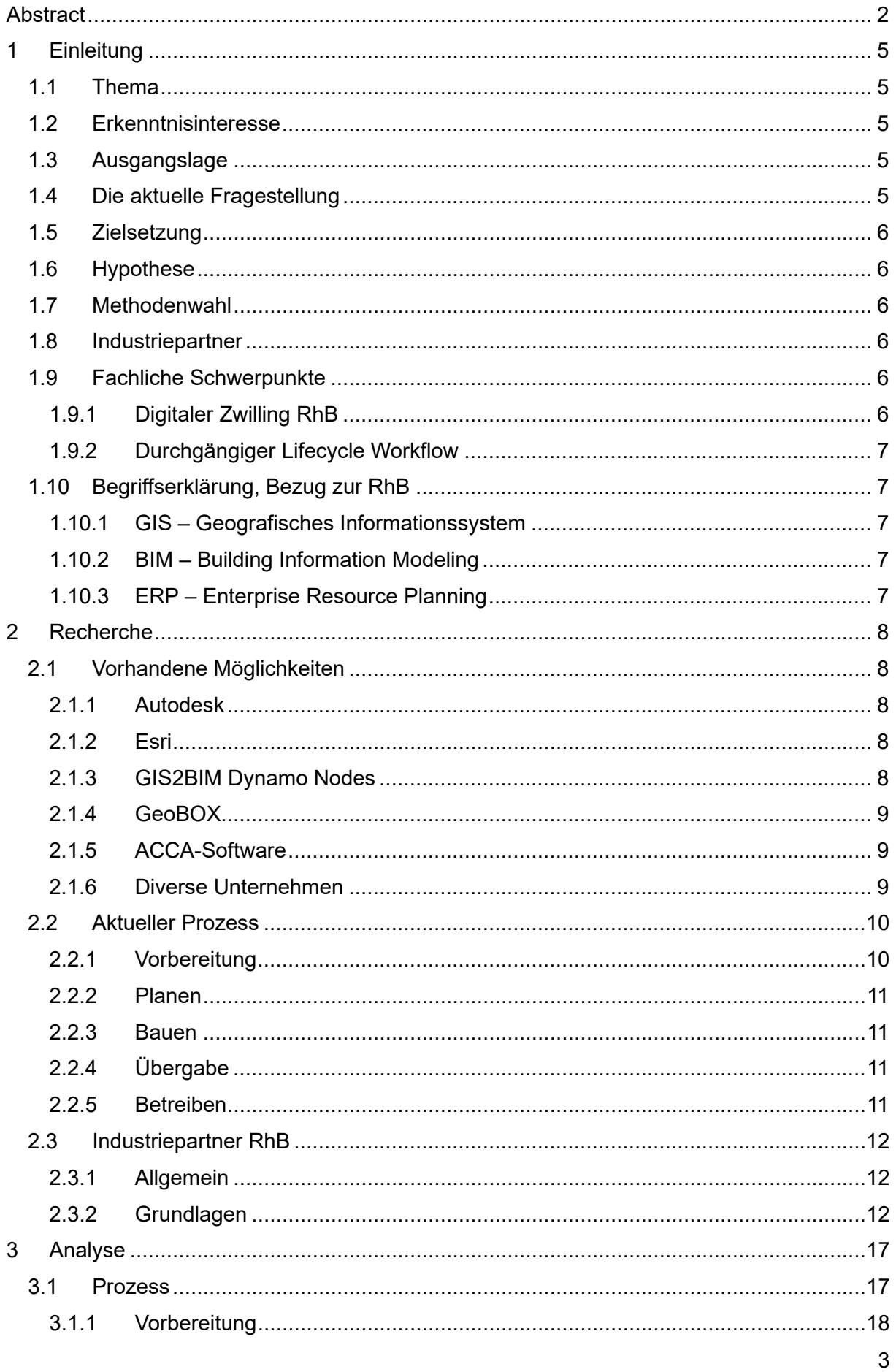

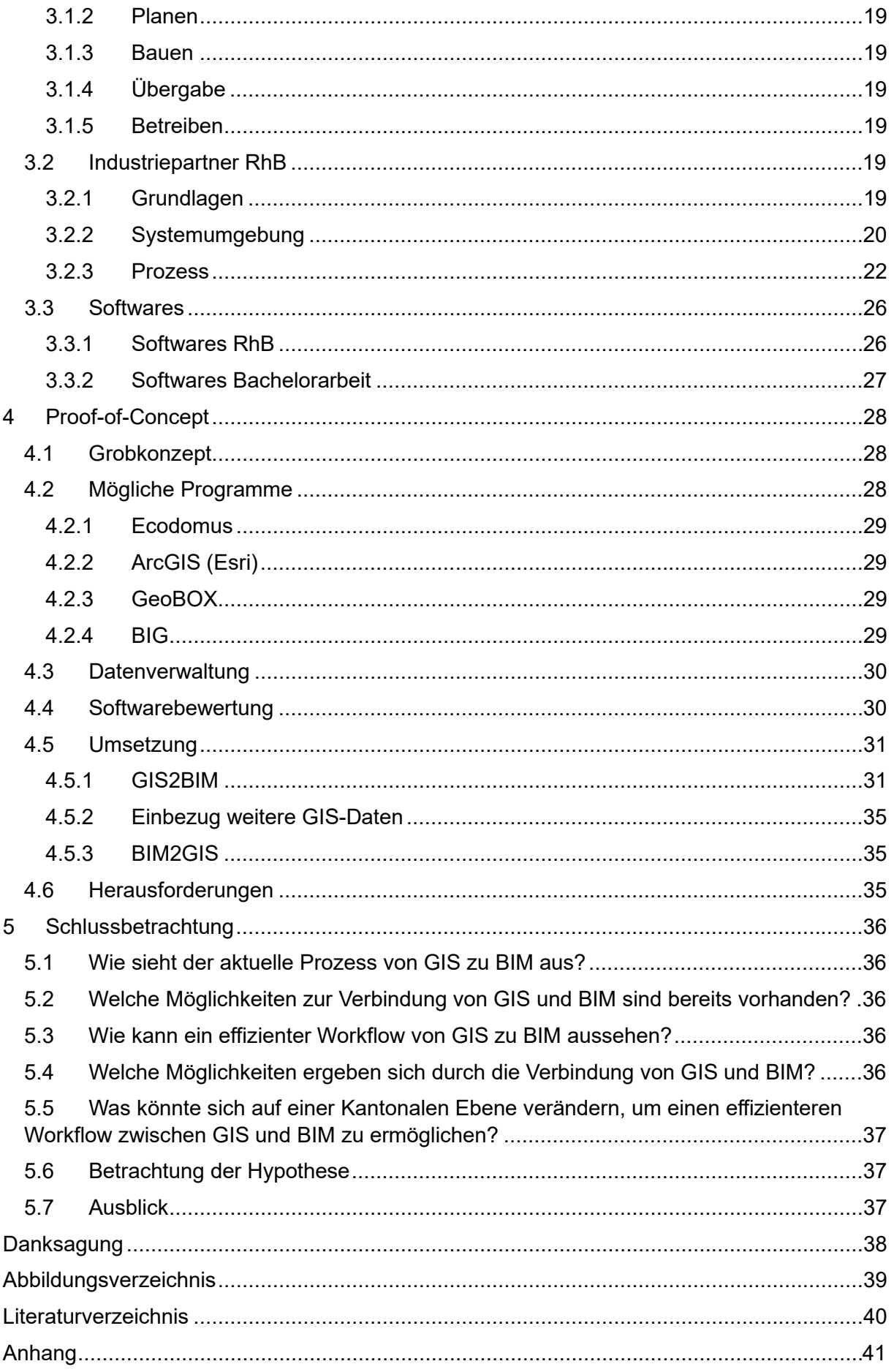

# <span id="page-10-0"></span>1 Einleitung

Einleitend zur Bachelorarbeit werden das Thema, das Interesse, die Ausgangslage, das Ziel der Arbeit, gewisse Fragen und die aufgestellte Hypothese erläutert.

## <span id="page-10-1"></span>1.1 Thema

Das Thema der vorliegenden Bachelorarbeit ist GIS und BIM in einen durchgängigen Lifecycle Prozess integrieren. In dieser Arbeit wird der aktuelle Prozess und Kontext von GIS zu BIM untersucht und in einem Proof-of-Concept, einen für die Zukunft durchgängigen, effizienten und qualifizierten Lifecycle Workflow über die Projektphasen und verschiedenen Systeme definiert und implementiert. Die Untersuchungen und Recherchen behandeln den aktuellen Stand in der Baubranche. Der Workflow wird in Zusammenarbeit mit dem Industriepartner entwickelt. Die Zusammenarbeit mit einem Industriepartner ermöglicht die Nutzung von effektiven Daten und Informationen.

#### <span id="page-10-2"></span>1.2 Erkenntnisinteresse

Die Verbindung von GIS und BIM ist ein allgegenwärtiges Thema. Viele Unternehmen arbeiten intern an der Aufbereitung eines effizienten Workflows zur Verbindung dieser beiden Bereiche. In einer ersten Überlegung ergaben sich die Fragen: Wie verändert sich die Planung durch eine effiziente Verbindung von GIS und BIM und wie kann die Arbeit mit dreidimensionalen Modellen im Bereich GIS eingeführt und umgesetzt werden. Eigene Erfahrungen mit GIS, in der Planung und Erstellung von Projekten, führten zu Ideen und Fragen zur zukünftigen Nutzung von GIS-Daten. Durch die stetige Weiterentwicklung der Bauindustrie durch die Digitalisierung, entstehen neue Methoden und Technologien. Diese ermöglichen eine Weiterentwicklung der bekannten Prozesse. Durch den Studiengang Digital Construction wird das Interesse an der Veränderung bestehender Prozesse gefördert und die Weitsicht auf die aktuellen Möglichkeiten gestärkt.

## <span id="page-10-3"></span>1.3 Ausgangslage

Die Ausgangslage zur Arbeit bildet die Erforschung und Recherche der aktuellen Prozesse von GIS zu BIM und welche Möglichkeiten heute bereits vorhanden sind. Für die Entwicklung eines durchgängigen Workflows stehen die Grundlagen des Industriepartners zur Verfügung. Der Industriepartner hat bereits ein internes Ökosystem von Programmen und Daten, welches analysiert werden muss, um einen optimalen Umgang mit den verschiedenen Daten zu entwickeln. Des Weiteren bietet dies die Möglichkeit mit effektiven Daten zu arbeiten und einen Prozess zu entwickeln.

#### <span id="page-10-4"></span>1.4 Die aktuelle Fragestellung

In dieser Arbeit werden folgende Fragestellungen betrachtet und erarbeitet. Die Fragen beziehen sich auf den entwickelten Prozess, aber auch auf die bestehenden und zukünftigen Möglichkeiten.

F1: Wie sieht der aktuelle Prozess von GIS zu BIM aus?

F2: Welche Möglichkeiten zur Verbindung von GIS und BIM sind bereits vorhanden?

F3: Wie kann ein effizienter Workflow von GIS zu BIM aussehen?

F4: Welche Möglichkeiten ergeben sich durch die Verbindung von GIS und BIM?

F5: Was könnte sich auf einer Kantonalen Ebene verändern, um einen effizienteren Workflow zwischen GIS und BIM zu ermöglichen?

### <span id="page-11-0"></span>1.5 Zielsetzung

Das Ziel der Arbeit ist die Aufbereitung der aktuellen Prozesse und die Untersuchung, wie diese verbessert werden können. Zusätzlich ist das Ziel die Erarbeitung eines effizienten Datenworkflows zwischen GIS und BIM im Umfeld des Industriepartners. Am Ende der Arbeit entsteht ein Überblick der aktuellen Prozesse, ein Beispiel eines Prozesses und ein Ausblick auf weitere Konstellationen wie dieser Prozess angewendet werden kann.

#### <span id="page-11-1"></span>1.6 Hypothese

Die Verknüpfung von GIS und BIM fördert neue Prozesse und steigert die Datendurchgängigkeit in einem Projekt. Den Einbezug von GIS-Daten in die dreidimensionale Planung ist bereits möglich und verbessert den Umgang mit Daten. Das Verständnis der Pläne wird erhöht und Fehler können vermieden werden.

## <span id="page-11-2"></span>1.7 Methodenwahl

Die Hauptmethoden der Bachelorarbeit beinhalten Recherchen und Analysen. Zur Vorbereitung und Erstellung der Grundlagen werden aktuelle Prozesse und die Vorhandenen Möglichkeiten recherchiert und erarbeitet. In einem weiteren Schritt werden die Prozesse und die Grundlagen des Industriepartners analysiert und dementsprechend die weiteren Schritte erarbeitet. Während der Erarbeitung der Bachelorarbeit steht ein stetiger Austausch mit dem Industriepartner.

### <span id="page-11-3"></span>1.8 Industriepartner

Der Industriepartner ist die Rhätische Bahn AG. Die RhB arbeitet aktuell an den eigenen Prozessen und an der Einbindung von GIS und BIM. Durch das Projekt Bahnhof S-Chanf ermöglicht die RhB den Einbezug von realen Daten und Prozessen für die Bachelorarbeit.

#### <span id="page-11-4"></span>1.9 Fachliche Schwerpunkte

«Den fachlichen Schwerpunkt bildet der Kontext von GIS (Geografisches Informationssystem), BIM (Building Information Modeling) und ERP (Enterprise Ressource Planning), am Beispiel der Rhätischen Bahn AG.» (Weber & Schmid, 2023)

#### <span id="page-11-5"></span>1.9.1 Digitaler Zwilling RhB

«GIS, BIM, ERP und weitere Umsysteme repräsentieren zusammen den «digitalen Zwilling RhB», der ein digitales, raumzeitliches Abbild der Rhätischen Bahn – also der Gegenwart, der Vergangenheit und der Zukunft darstellt. Im digitalen Zwilling lassen sich unterschiedliche Daten integrieren und nutzen. Der «digitale Zwilling RhB» dient der Simulation von Szenarien und ist in der Lage, mit der realen Welt zu interagieren. Mit dieser digitalen Repräsentation der RhB können beispielsweise Fragestellungen zum Ausbau, Modernisierung oder Sanierung der Infrastruktur im Kontext von Messdaten aus Fahrwegdiagnosen untersucht werden.

In diesem «digitalen Zwilling RhB» spielen Daten bzw. Lifecycle Informationen eine zentrale Rolle. Eine hohe Qualität und Integrität der Daten ist die Basis für eine hohe Effizienz, Qualität und Nachhaltigkeit im Betrieb, Unterhalt und Bewirtschaftung und für die entsprechenden Services. Ein wesentliches Ziel ist deshalb eine hohe Transparenz dazu, wer welche Informationen wo erfasst, bearbeitet, verwaltet und bezieht. Doppelte Arbeiten, unterschiedliche Informationsstände oder gar Informationsverluste sollen minimiert werden.» (Weber & Schmid, 2023)

#### <span id="page-12-0"></span>1.9.2 Durchgängiger Lifecycle Workflow

«Die etablierten Workflows der RhB für Neubauten und Erneuerungen basieren grösstenteils auf Dokumenten und somit nicht strukturierten und maschinenlesbaren Informationen. Mit BIM entsteht in der Planung und Ausführung ein interdisziplinäres Informationsmodell mit objektorientierten, strukturierten und maschinenlesbaren geometrischen und alphanumerischen Daten zur Bahninfrastruktur. Zudem baut das BIM Informationsmodell auf vorhandenen GIS-Daten auf. Diese Daten können über den gesamten Lifecycle genutzt und mit weiteren internen und externen Datenquellen vernetzt werden.» (Weber & Schmid, 2023)

#### <span id="page-12-1"></span>1.10 Begriffserklärung, Bezug zur RhB

In diesem Abschnitt folgt eine kurze Begriffserklärung und der Bezug zur RhB, der einzelnen Themen.

#### <span id="page-12-2"></span>1.10.1 GIS – Geografisches Informationssystem

«Die Rhätische Bahn AG (RhB) nutzen die Technologie des GIS (Geografischen Informationssystems), basierend auf den Produkten von Autodesk AutoCAD Map 3D. Die RhB RailApp, wie die Lösung genannt wird, dient der RhB dazu, um die geografischen und weiteren Daten im Zusammenhang mit Fahrbahn/ Schienen, Fahrleitungen, Zugsicherung, Entwässerung, Kabelanlagen und Niederspannung strukturiert zu dokumentieren. Diese Informationen werden verwendet, um Wartungsarbeiten, Sanierungen und Erneuerungen zu planen, Fahrpläne zu optimieren und auf Notfälle zu reagieren.» (Weber & Schmid, 2023)

#### <span id="page-12-3"></span>1.10.2 BIM – Building Information Modeling

«Die RhB nutzen in Zukunft die Methode BIM (Building Information Modeling) für Neubauten und Erneuerungen, basierend auf den openBIM Standards. BIM unterstützt die Zusammenarbeit der verschiedenen Akteure und steigert die Effizienz, Qualität und Nachhaltigkeit der Projekte. Mit BIM entsteht in der Planung und Ausführung ein interdisziplinäres Informationsmodell mit objektorientierten, strukturierten und maschinenlesbaren geometrischen und alphanumerischen Daten zur Bahninfrastruktur. Diese Daten können über den gesamten Lifecycle genutzt und mit weiteren internen und externen Datenquellen vernetzt werden. Daraus können neue Erkennt-nisse gewonnen, bisher ungenutzte Potentiale sichtbar gemacht und darauf basierend weitere Services mit einem hohen Nutzen realisiert werden.» (Weber & Schmid, 2023)

#### <span id="page-12-4"></span>1.10.3 ERP – Enterprise Resource Planning

«Unter dem Projektnamen QUER führt die RhB ein ERP-System (Enterprise Resource Planning) auf Basis SAP S/4 HANA ein. Damit werden künftig die Kernprozesse der RhB abgebildet: Be-schaffung und Logistik, Instandhaltung, Projektmanagement, Vertrieb, Personalwesen, Immobilien, Finanzen, Controlling. Das Projekt QUER ist unterteilt in verschiedene Teilprojekte (TP), wobei insbesondere das «TP4: Bau- und Projektmanagement» umfassende Schnittstellen zum GIS und BIM haben wird. Der Fokus vom TP4 ist die betriebswirtschaftliche Abwicklung der Prozesse: Inspektion/Wartung, Instandsetzung sowie Störungsbehebung.» (Weber & Schmid, 2023)

## <span id="page-13-0"></span>2 Recherche

Die Aufbereitung der Bachelorarbeit umfasst die Recherche von verschiedenen Themenbereichen. Welche Möglichkeiten sind bereits vorhanden, wie sieht der aktuelle Prozess aus und was sind Grundlagen oder Bedingungen des Industriepartners.

#### <span id="page-13-1"></span>2.1 Vorhandene Möglichkeiten

Als erste Recherche wird erarbeitet welche Möglichkeiten bereits vorhanden sind. In diesem Bereich entsteht die Herausforderung der öffentlichen Zugänglichkeit der Informationen. Welche Möglichkeiten sind bereits öffentlich bekannt oder werden vermarktet und welche Möglichkeiten oder auch Werkzeuge werden intern bei verschiedenen Unternehmen erarbeitet

#### <span id="page-13-2"></span>2.1.1 Autodesk

Die Firma Autodesk wirbt mit einer Verbindung von GIS und BIM auf ihrer Webseite und durch Artikel darüber. Zuerst einmal, was die Firma macht.

«Autodesk ist ein weltweit führender Anbieter von Technologien für Konstruktion und Fertigung. Mit unserer Kompetenz in den Bereichen Architektur, Ingenieur- und Bauwesen, Konstruktion, Fertigung und Unterhaltung helfen wir Kunden, die dringenden Herausforderungen von heute zu meistern.» (Autodesk, 2023)

Hauptsächlich bietet Autodesk die Programme an, um dieses Thema zu lösen. Beispielsweise InfraWorks, mit welchem man einfach ein dreidimensionales Modell aus den GIS-Geometrien erstellen kann. Die Hauptverbindung entsteht in Zusammenarbeit mit Esri.

#### <span id="page-13-3"></span>2.1.2 Esri

In Zusammenarbeit mit Autodesk findet man die Firma Esri mit ihrem Programm ArcGIS, bieten sie Schnittstellen zu den Programmen von Autodesk, InfraWorks, Revit und Civil 3D. Zuerst einmal, was die Firma macht.

«Esri Schweiz wurde 1993 gegründet und trägt seither zur Lösung komplexer lokaler und globaler Herausforderungen bei. Wir tun das unter anderem, indem wir mit unseren Geoinformationssystemen (GIS) die Bereiche Wissenschaft, Nachhaltigkeit, Bildung und Forschung fördern.» (Esri, 2023)

Ihr eigenes Programm, das sie anbieten, ist GeoBIM. Ansonsten ist die Hauptwerbung in diesem Bereich Ihre Zusammenarbeit mit Autodesk.

#### <span id="page-13-4"></span>2.1.3 GIS2BIM Dynamo Nodes

Es wird auch von Einzelpersonen an diesem Thema gearbeitet. Bei der Recherche zur Kombination BIM und GIS trifft man auf eine Einzelperson, sie nennt sich online DutchSailor, der bürgerliche Name ist Maarten Vroegindeweij. (Github, Inc., 2023) Auf der Plattform GitHub, wird eine Zusammenstellung verschiedener Dynamo Nodes angeboten. Mit den Nodes können 2D oder 3D GIS-Daten in Autodesk Revit importiert werden.

#### <span id="page-14-0"></span>2.1.4 GeoBOX

Das Unternehmen GeoBOX, ist ein weiterer Anbieter von GIS zu BIM Lösungen. Sie arbeiten ebenfalls hauptsächlich mit den Autodesk-Produkten.

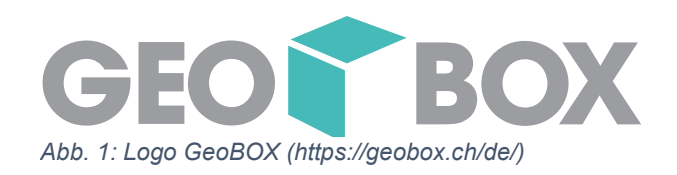

«Die GEOBOX AG ist Ihr kompetenter Partner aus Winterthur für Produkte und Dienst-leistungen im Umfeld von Autodesk. Wir ermöglichen raumbezogene und mehrdimensionale Informationen mit einfachen Prozessen nachhaltig und themen-übergreifend zu verwalten und überall zu nutzen. Dabei liegen unsere Haupt-aktions-felder im Bereich Geoinformationssysteme und Digitales Bauen.» (Geobox, 2023)

#### <span id="page-14-1"></span>2.1.5 ACCA-Software

ACCA-Software ist ein weiterer Anbieter von Softwarelösungen, im Bereich GIS und BIM.

«ACCA ist einer der weltweit führenden Hersteller von Softwares und Dienstleistungen für Architektur, Ingenieurwesen und Konstruktion

Ein einzigartiges Unternehmen, das internationale Märkte mit innovativen Softwarelösungen versorgt, die alle Aspekte der Bauplanung, Ausführung und Instandhaltung des Bauwerks abdecken.

Die Kunden finden stets innovative Antworten in Bereichen der Architekturplanung, Tragwerksplanung, Energieeffizienz-Analyse, Mengenermittlung, Baustellensicherheit, Wartung und Verwaltung von BIM-Prozessen.» (ACCA Software, 2023)

Mit ihrer Software UsBim bieten Sie Lösungen an zur GIS-Integration in ein BIM Projekt.

#### <span id="page-14-2"></span>2.1.6 Diverse Unternehmen

Die Thematik der Integration von GIS in den BIM-Prozess ist allgemein relevant. Viele Firmen arbeiten intern an Lösungen für diesen Prozess, damit sie diesen in ihren Projekten anwenden können. Durch Gespräche und Nachfrage bei Kollegen und Kolleginnen, aber auch durch Informationen, welche man bei einem Gespräch über diese Arbeit mitbekommt, wird klar, wie relevant dieses Thema aktuell ist. Viele interne Prozesse sind jedoch öffentlich nicht einsehbar, geschweige denn auffindbar. In der Baubranche herrscht ein hoher Grad an Konkurrenz und dieser hemmt eine Transparenz gegen aussen. Aus diesem Grund behalten viele Firmen Ihre erarbeiteten Prozesse für sich, da sie meist auch spezifisch auf die Firma abgestimmt sind. Je nach Firma sind die Prozesse tiefer oder weniger tief ausgearbeitet, auf den Grad des Nutzens angepasst, ohne viel Zeit und Kosten zu verschwenden. Da diese Prozesse immer mehr an Aktualität gewinnen aber noch keinen Standard gefragt ist, werden die Prozesse auch weiterhin intern erarbeitet werden.

#### <span id="page-15-0"></span>2.2 Aktueller Prozess

Um zu verstehen, wie wichtig dieser Prozess ist und wieso es einen Einbezug von GIS-Daten in den BIM Prozess braucht, muss zuerst der aktuelle Prozess verstanden werden. In der heutigen Bauwirtschaft arbeitet man vermehrt mit einem Wasserfall-System. Das bedeutet, in den Planungsphasen werden Daten und Informationen generiert und für die Weiterarbeit übergeben. In der folgenden Phase arbeitet man anhand dieser Grundlagen weiter und ergänzt neue Daten und Informationen. Diese werden wiederum für die nächste Phase weitergegeben ohne Zusammenhang zu den bereits erhaltenen Grundlagen. Zum Beispiel welche Daten bereits vorhanden waren aber wegelassen wurden. Dieser Schritt der Informationsanforderung und Informationsweitergabe wiederholt sich in jeder Phase, bis hin zum Betrieb. Es entstehen mehrere Datenfriedhöfe und Schritte werden doppelt oder auch dreifach ausgeführt. In einem solchen System herrscht eine händische Weitergabe ohne maschinenlesbare Daten.

Anhand einer einfachen Grafischen Darstellung werden die einzelnen Phasen genauer erläutert und aufgezeigt, was diese beinhalten.

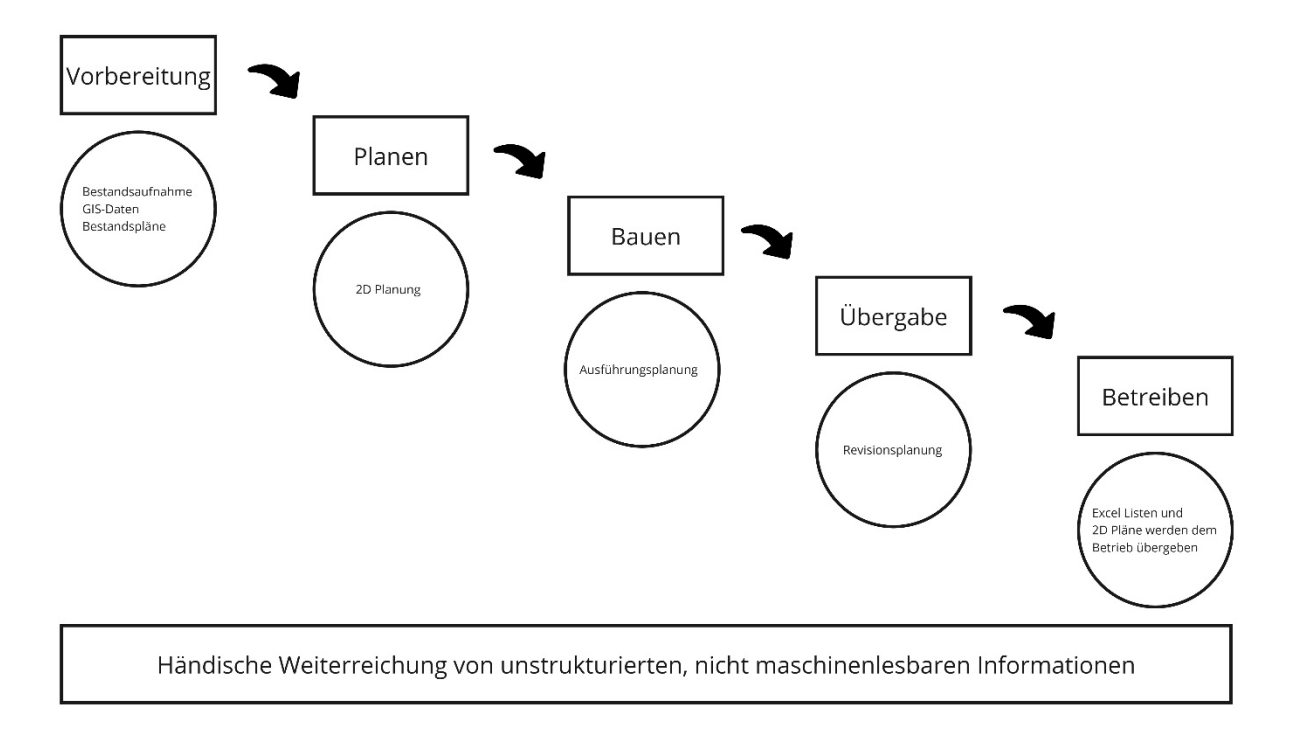

#### <span id="page-15-2"></span>*Abb. 2: Aktueller Prozess (Eigene Darstellung)*

#### <span id="page-15-1"></span>2.2.1 Vorbereitung

In der Phase der Vorbereitung werden die Grundlagen für ein Projekt erarbeitet. Zu den Grundlagen gehören zum einen Bestandsaufnahmen, organisieren und aufbereiten der GIS-Daten und die Organisation und Aufbereitung der Bestandspläne, falls welche vorhanden sind.

#### *2.2.1.1 Bestandsaufnahmen*

Die Bestandsaufnahmen werden durch Fotos und Massaufnahmen vor Ort erstellt und die wichtigsten Informationen für die Planung notiert. Dieser Arbeitsschritt ist zeitintensiv und benötigt bei Fehlern oder nicht vermerkten Angaben mehrere Besichtigungen.

#### *2.2.1.2 GIS-daten*

Die GIS-Daten werden von den Kantonalen Anbietern oder von Swisstopo heruntergeladen und aufbereitet. GIS-Daten sind mehrheitlich 2D du 2,5D Daten, diese werden als Grundlage für die Planung verwendet.

#### *2.2.1.3 Bestandspläne*

Es wird recherchiert und bei den Besitzern oder beim Amt nachgefragt, was für Angaben und Pläne für das Objekt bereits vorhanden sind. Diese Daten werden nachgezeichnet und aufbereitet für die Planung des Objektes.

#### <span id="page-16-0"></span>2.2.2 Planen

In der Planungsphase wird das Objekt aufgesetzt und anhand der Grundlagen geprüft und vorbereitet. In den heutigen Prozessen bedeute dies, eine zweidimensionale Planung. Pläne und Entwicklungen werden in den verschiedenen SIA-Phasen erstellt.

#### <span id="page-16-1"></span>2.2.3 Bauen

In der Bauphase werden die Pläne auf die Baustelle geliefert. Auf der Baustelle wird anhand dieser 2D Pläne gebaut. Diese Phase betrifft hauptsächlich die Ausführungsphase.

#### <span id="page-16-2"></span>2.2.4 Übergabe

In der Phase der Übergabe wird die Revisionsplanung gemacht. Das gebaute wird mit den Plänen verglichen und die Ausführungspläne werden für den Betrieb angepasst. Am Ende dieser Phase werden die Pläne und die erarbeiteten Daten dem Betrieb übergeben.

#### <span id="page-16-3"></span>2.2.5 Betreiben

Im Betrieb arbeiten die Betreiber des Objektes mit den gelieferten Daten. In der Regel sind diese Daten 2D-Pläne und Excel-Listen, welche vom Betrieb Händisch in die eigenen Systeme übernommen werden müssen. Normalerweise werden die Daten, bei Änderungen, nicht aktualisiert und nachgeführt. Im Betrieb entsteht ein Datenfriedhof von ungenutzten Daten, Die Daten des Betriebs liefen die Bestandspläne für ein zukünftiges Objekt.

#### <span id="page-17-0"></span>2.3 Industriepartner RhB

Ein weiterer Recherchepunkt ist der Industriepartner. Um zu verstehen, in welchem Umfeld sich die Bachelorarbeit bewegt, muss der Industriepartner genauer untersucht werden. Mit den nachfolgenden Punkten werden die wichtigen Aspekte erarbeitet und bieten die Grundlage für die Weiterarbeit.

#### <span id="page-17-1"></span>2.3.1 Allgemein

Beim Industriepartner handelt es sich um die Rhätische Bahn AG (RhB), ein Verkehrsunternehmen mit Hauptsitz in Chur. Das Streckennetz der RhB bezieht sich hauptsächlich auf den Kanton Graubünden und hat eine Gesamtlänge von 385 Kilometer. Es werden jährlich ca. 12 Millionen Fahrgäste befördert, mit der Hilfe von rund 1'600 Angestellten. Die Rhätische Bahn ist aufgeteilt in verschiedene Tätigkeitsfelder: (Rhätische Bahn AG, 2023)

- Infrastruktur
	- o Unterhält und modernisiert Bahnstrecken und Bahnhöfe
- Rollmaterial
	- o Unterhalt und Betretung der Fahrzeuge
- Produktion
	- o Gewährleistung eines reibungslosen Bahnverkehrs
- Vertrieb
	- o Entwicklung von Produkten und Angeboten für die Fahrgäste.
- Finanzen
	- o Finanzielle Aspekte
	- o Materialwirtschaft
	- o Informatik
	- o Immobilien der RhB
- Stab / HR
	- o Rekrutierung und Betretung Mitarbeiter
	- o Qualitätssicherung
	- o Interne und externe Kommunikation
	- o Sicherheit und Gesundheit der Mitarbeitenden, Gästen und Geschäftspartner
- Unternehmensentwicklung
	- o Zukunft der Rhätischen Bahn

Die Arbeit in diesen Geschäftsbereichen und die Planung für die Zukunft setzten die Auseinanderersetzung mit GIS und BIM voraus. Wie gehen sie mit diesen Bereichen um, wie ist das interne System aufgebaut und welche Themen werden in Zukunft wichtig sein. Aus diesen Gründen ist die RhB der optimale Industriepartner für die vorliegende Bachelorarbeit.

#### <span id="page-17-2"></span>2.3.2 Grundlagen

Durch die Zusammenarbeit mit einem Industriepartner stehen verschiedene Grundlagen für die Bachelorarbeit zur Verfügung. Dies bietet die Möglichkeit, mit effektiven Daten zu arbeiten und direkt Schritte zu testen, da nicht zuerst Grundlagendaten erarbeitet werden müssen. Die Rhätische Bahn arbeitet aktuell an der Entwicklung und Weiterführung ihrer eigenen Prozesse, sie Nutzen für die Prüfung und Umsetzung der Ideen, das Pilotprojekt S-Chanf. So entstehen diverse Grundlagen, welche für die Bachelorarbeit mitgenutzt werden können.

*2.3.2.1 Pilotprojekt S-Chanf* Das Pilotprojekt behandelt den Umbau des Bahnhofs S-Chanf. Der Bahnhof liegt in der Gemeinde S-Chanf, im Kanton Graubünden. Die Gemeinde liegt in der Region Maloja und befindet sich im Oberengadin.

*2.3.2.2 Projekt* Zu den Grundlagen des Projektes, gehört die IST-Dokumentation.

Vermessungsdaten. Studien zur Erneuerung des Bahnhofs inklusive der Anschlüsse und Infrastrukturen in Form eines PDFs.

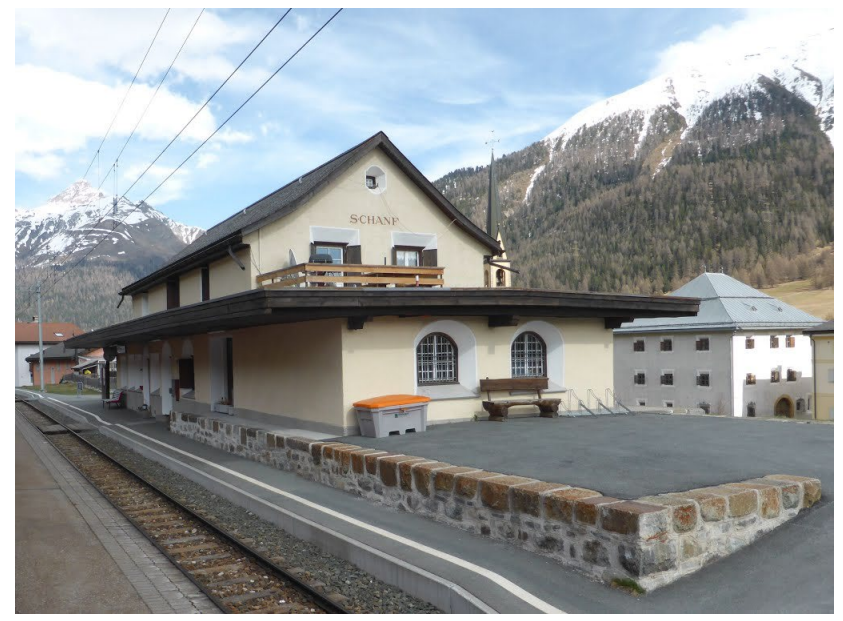

*Abb. 3: Foto des Bahnhof S-Chanf (https://mapio.net/pic/p-120452592/)*

#### *2.3.2.3 GIS*

Die Grundlagen werden ergänzt durch die GIS-Daten aus dem internen System der RhB. Zum einen beinhalte dies ein Export aus Ihrem System. Dieser wurde in Form von Esri Shapefiles abgegeben. Die Files können direkt im Programm Autodesk MAP3D importiert und zur Weiterarbeit genutzt werden. Im Programm werden diese Grundlagen wie auf der Abbildung ersichtlich abgebildet.

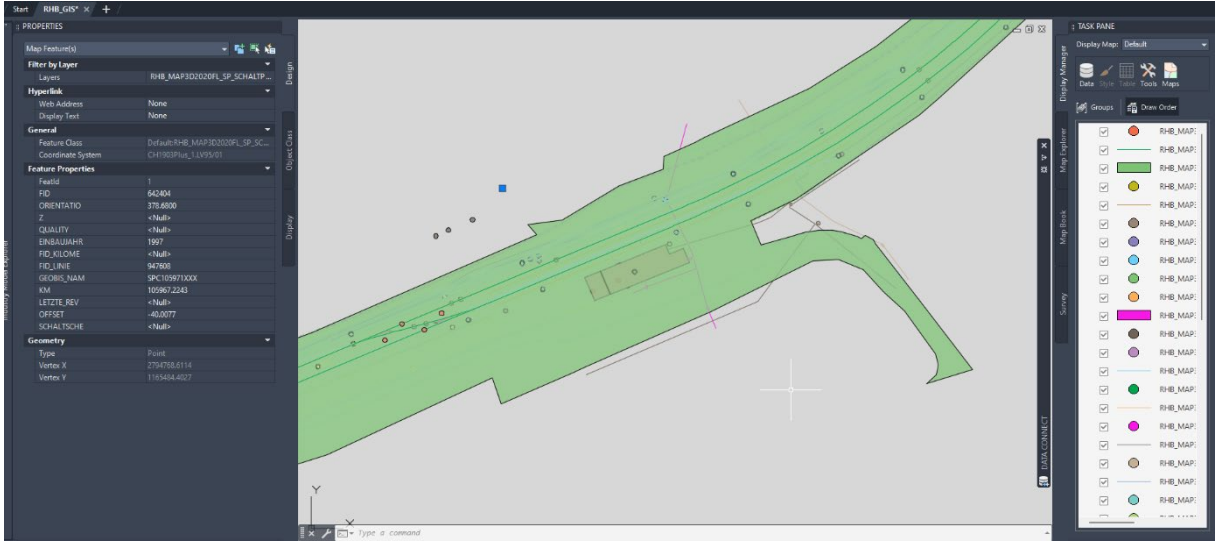

<span id="page-18-0"></span>*Abb. 4: Screenshot aus dem Programm, Autodesk MAP3D*

Es handelt sich um zweidimensionale Linien und Flächen, die mit Informationen gefüllt sind. Durch die zusätzlichen Informationen kann das Wissen zu den dargestellten Elementen ergänzt werden. Zusätzlich zu den Shapefiles wurde ein direkter Export aus ihrer Oracle-Datenbank getätigt. Dies ermöglicht die Arbeit mit Oracle, um mit mehr Informationen und direkten Anbindungen zu arbeiten.

#### *2.3.2.4 Aufnahmen*

Zusätzlich zu den GIS-Daten stehen als Grundlage Punktwolken Aufnahmen und Panoramafotos zum Bahnhof zur Verfügung. Punktwolken Scans ermöglichen eine Besichtigung und Vermessung, ohne an den Ort zu reisen. Durch die Punktwolke und die Panoramafotos wird das Verständnis des Bahnhofes verstärkt. Sie ermöglichen einen einfachen Einstig für Externe, welche den Bahnhof nicht kennen, da gleich ein Bild der Situation vorhanden ist und man sich in der Punktwolke umsehen kann und die Dimensionen besser verstehen.

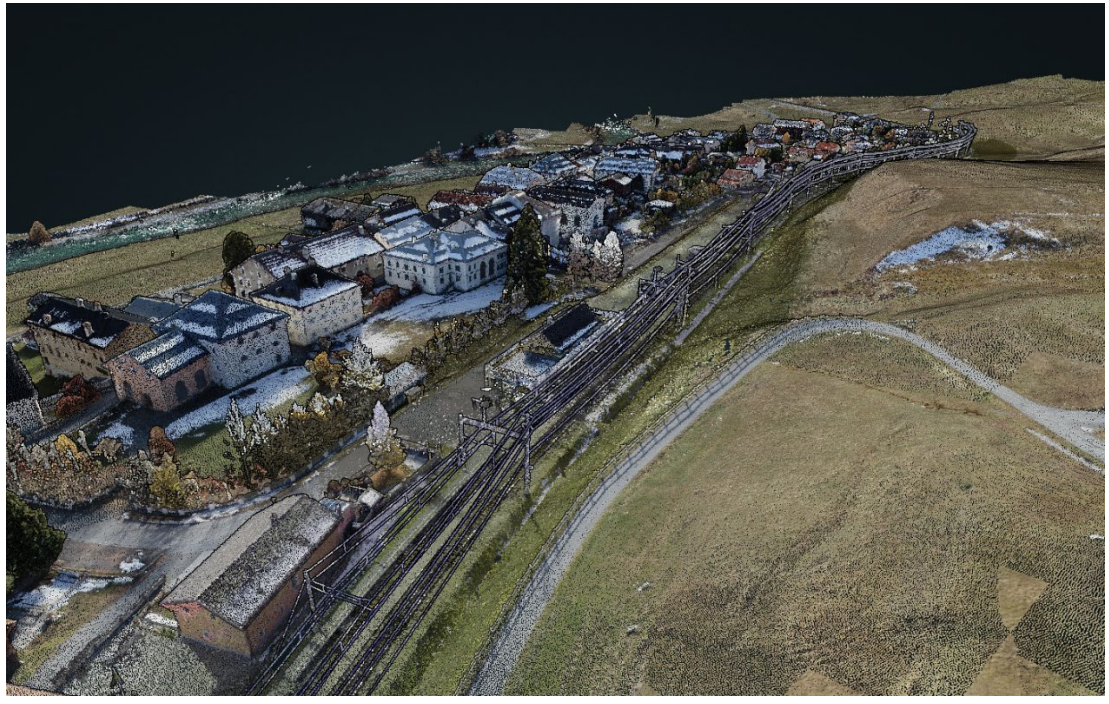

*Abb. 5: Punktwolke (Screenshot RhB Plattform)*

<span id="page-19-0"></span>In den Punktwolken kann die Dichte der Punkte angepasst und so das Verständnis des Umfeldes erhöht werden. Als Unterstützung dazu sind mehrere Panoramafotos vorhanden, um die Umgebung und das Objekt zu prüfen. In den Fotos kann direkt gemessen werden, falls etwas vergessen wurde.

<span id="page-19-1"></span>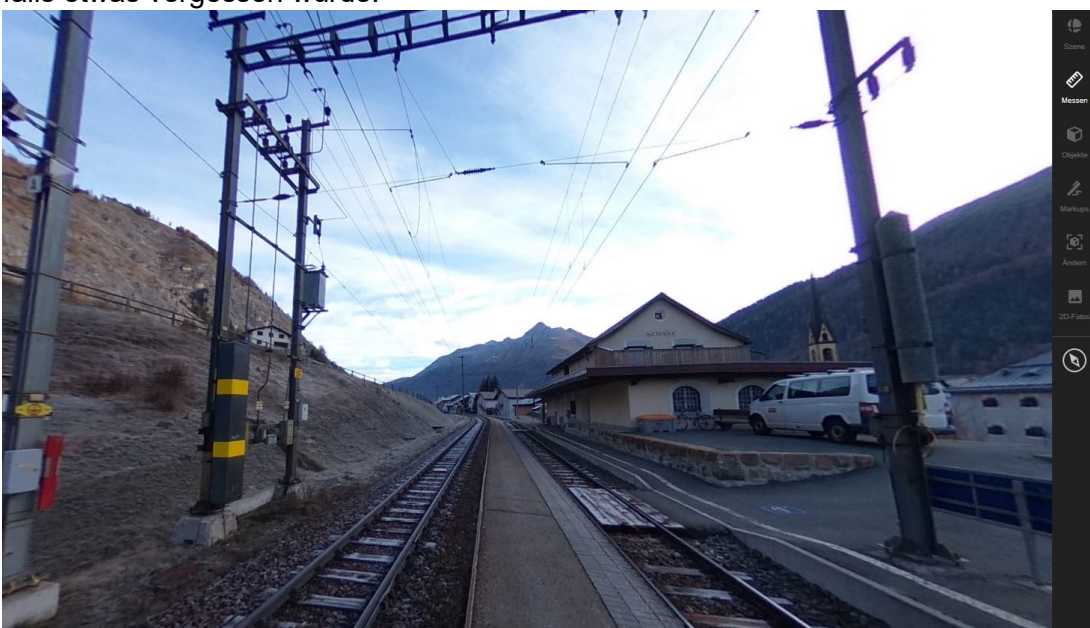

*Abb. 6: Panorama Foto (Screenshot RhB Plattform)*

#### *2.3.2.5 BIM*

Zusätzlich zur Punktwolke wurde mit denselben Grundlagen Informationen ein Bestandsmodell erstellt. Die relevanten Objekte wurden modelliert und mit den dazugehörigen Informationen ergänzt. Die Erstellung des Bestandsmodell ist der erste Schritt der Planung und bietet für die Bachelorarbeit die optimalen Bedingungen, um die Verbindung von GIS und BIM zu testen. Die erstellten Modelle wurden als IFC-Files abgegeben und werden in BIMCollab Zoom, ein Programm mit dem die Modelle dargestellt und geprüft werden können, wie auf der Abbildung ersichtlich dargestellt.

<span id="page-20-0"></span>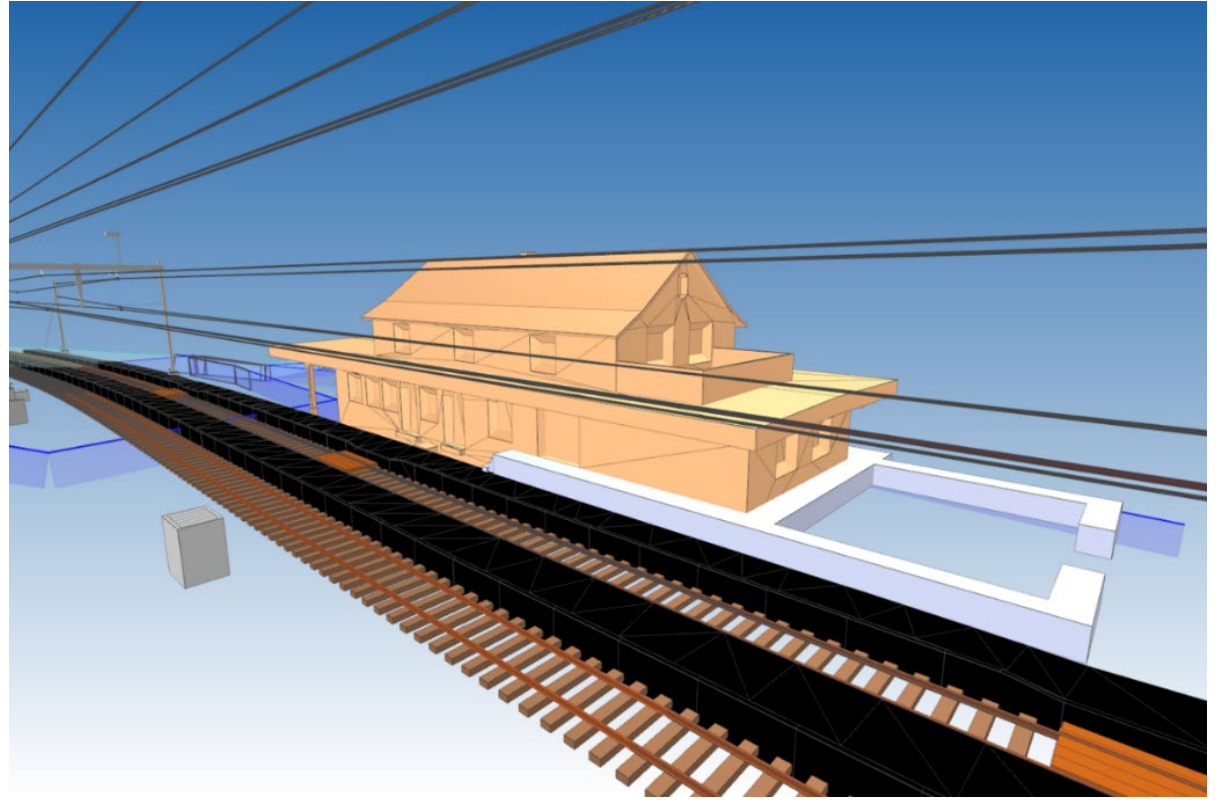

*Abb. 7: Screenshot aus dem Programm BIMCollab Zoom*

#### *2.3.2.6 Fachdatenkatalog SBB*

Eine weitere Grundlage bildet der Fachdatenkatalog der SBB. Dieser wird für die Kategorisierung der BIM-Objekte genutzt. Die SBB hat bereits viel in Richtung dieses Themas vorbereitet. «Der Fachdatenkatalog (FDK) ist eine interne Entwicklung der Disziplin Daten mit Fachunterstützung im Programm BIM@SBB. Er enthält eine strukturierte Zusammenfassung der BIM-Datenanforderungen von BIM@SBB. Im FDK werden Objekttypen (z.B. Bauteile und Anlagen im BIM-Modell) und deren Eigenschaften (z.B. Attribute) beschrieben.» (SBB, 2023)

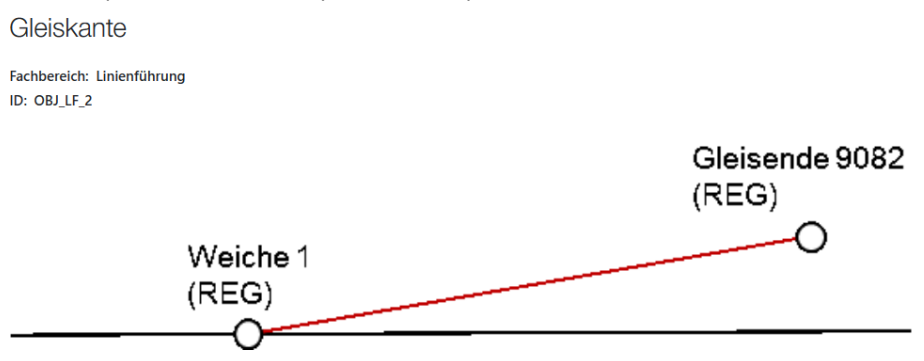

#### **Beschreibung**

Die Gleiskante ist ein Objekt der Gleistopologie. Die beiden Endpunkte der Gleiskante werden jeweils durch einen Gleisknoten gebildet. Die räumliche Verortung kann nur dann erfolgen, wenn der referenzierten Gleiskante eine Gleisachse mit Lagegeometrie zugewiesen ist.

#### **IFC-Zuordnung**

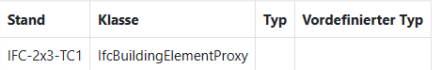

Eigenschaften

#### Objekt-Eigenschaften

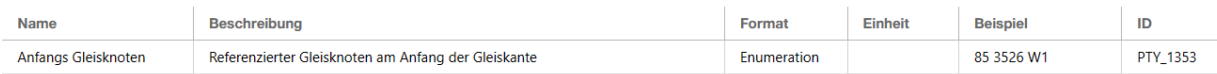

<span id="page-21-0"></span>*Abb. 8: Ausschnitt Gleiskante (Screenshot Fachdatenkatalog)*

## <span id="page-22-0"></span>3 Analyse

Im Anschluss an die Recherche werden die entstandenen Grundlagen und Informationen analysiert. Die Analyse betreffen den aktuellen Prozess, den Industriepartner mit den internen Prozessen und die verschiedenen Softwarelösungen, welche vom Partner bereits genutzt werden, aber auch Lösungen, welche in der Bachelorarbeit eingesetzt und analysiert werden.

#### <span id="page-22-1"></span>3.1 Prozess

Im Kapitel 2.2 wurde bereits ein Blick auf den aktuellen Prozess geworfen und die einzelnen Schritte recherchiert und analysiert. Zur Erinnerung nochmal die Grafik des aktuellen Prozesses.

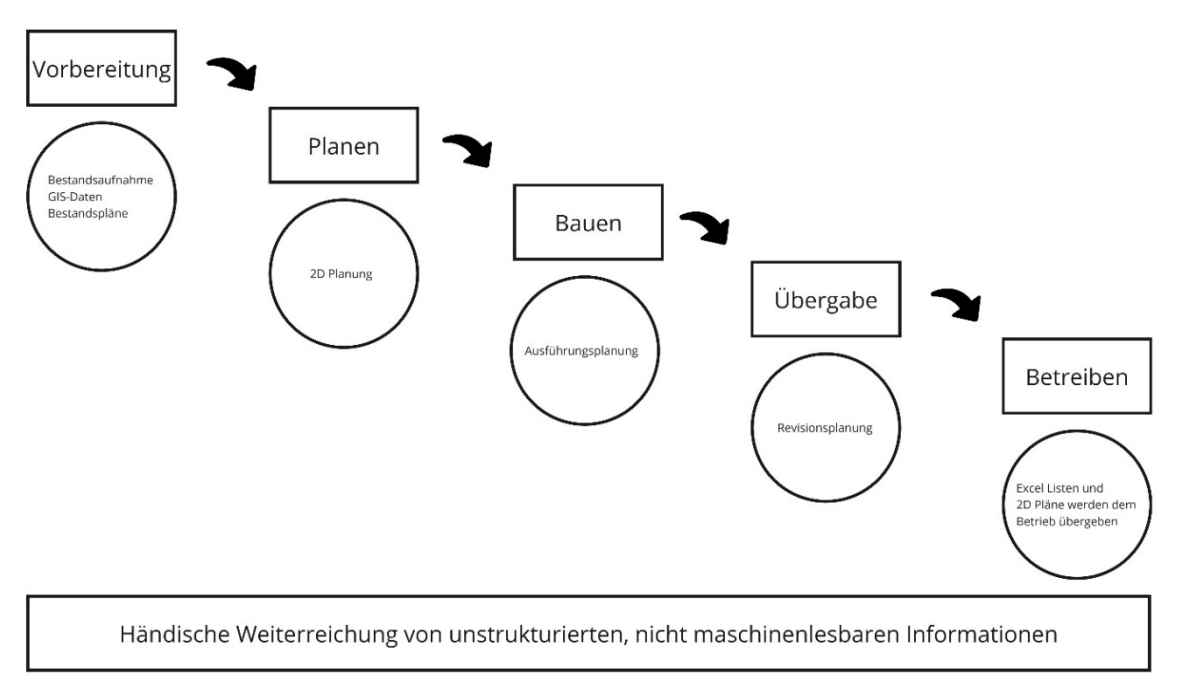

#### <span id="page-22-2"></span>*Abb. 9: Aktueller Prozess (Eigene Darstellung)*

Der aktuelle Prozess ist ein Wasserfallsystem. Die erarbeiteten Daten werden weitergegeben und händisch aufbereitet, bei Fehlern oder Ungenauigkeiten muss der Prozessschritt wiederholt werden, da die Fehlerquelle im System nicht nachvollziehbar ist. Das Arbeiten mit unstrukturierten, nicht maschinenlesbaren Daten verlängert den Prozess und erschwert den Umgang mit Fehlerquellen. Es herrscht keine Durchgängigkeit der Daten und der erarbeiteten Informationen. Aus diesen Gründen braucht es einen neuen Prozess, eine neue Herangehensweise, um mit der Digitalisierung und der erhöhten Datenmenge effizient umzugehen. Der angestrebte Prozess ist linear und kein Wasserfall-System mehr. Anhand einer einfachen grafischen Darstellung wird der angestrebte Prozess erläutert.

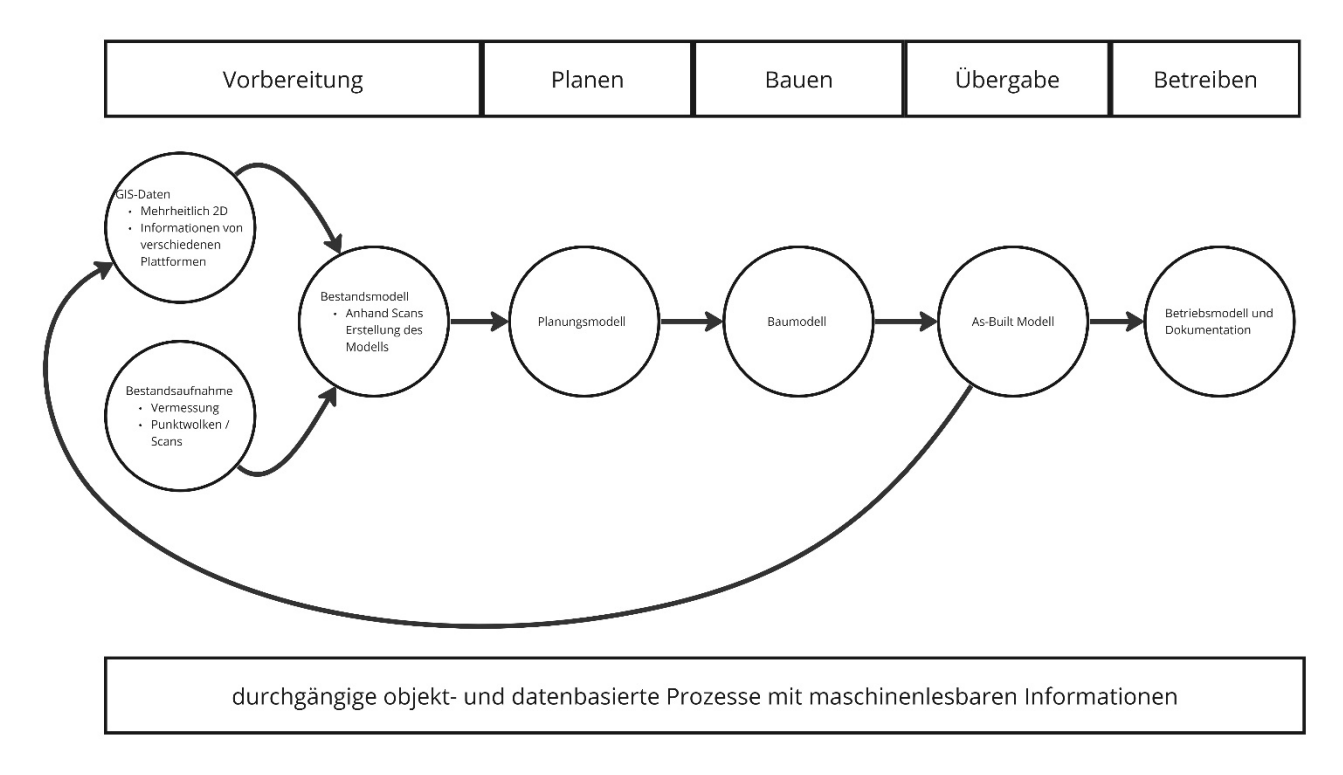

#### <span id="page-23-1"></span>*Abb. 10: Angestrebter Prozess (Eigene Darstellung)*

Der angestrebte Prozess setzt eine Linearität voraus. Die Digitalisierung verändert die Abläufe in der Baubranche, mit neuen Methoden wird ein durchgängiger Prozess wichtiger, dass keine Daten verloren gehen und Datenfriedhöfe vermieden werden können. Durch die BIM-Methodik wird mit Modellen gearbeitet, was eine Weitergabe der Modelle inklusive Daten ermöglicht. Dadurch kann auf den erarbeiteten Daten weitergearbeitet werden und es müssen keine Informationen händisch übernommen werden. Bei fehlenden Daten oder anderen Fehlangaben kann ein alter Stand geprüft werden und die fehlenden Informationen können nachgetragen werden, ohne dass der Prozess erneut gestartet werden muss. Das Ziel ist ein durchgängiger objekt- und datenbasierter Prozess mit maschinenlesbaren Informationen. Folgen werden die einzelnen Phasen genauer erläutert und aufgezeigt, was diese beinhalten.

#### <span id="page-23-0"></span>3.1.1 Vorbereitung

In der Phase der Vorbereitung werden die Grundlagen für ein Projekt erarbeitet. Zu den Grundlagen gehören zum einen Bestandsaufnahmen, organisieren und aufbereiten der GIS-Daten und die Organisation und Aufbereitung der Bestandspläne, falls welche vorhanden sind.

#### *3.1.1.1 Bestandsaufnahmen*

Die Bestandsaufnahmen werden mithilfe von Laserscans, Drohnenaufnahmen und Vermessungen durchgeführt. Die Einbindung dieser Methoden ermöglicht die Erstellung eines dreidimensionalen Modells des Bestands. In den entstandenen Punktwolken können Masse geprüft werden und das Verständnis des Bestands ist klarer und einfacher aufzubauen. Mithilfe von Scans wird die benötigte Zeit verkürzt und es braucht keine mehrfache Besichtigung, da in der Punktwolke Vergessenes nachträglich gemessen werden kann. Ebenfalls können durch die Scans Bestandspläne geprüft werden, falls welche vorhanden sind und das Nachmodellieren der Bestandspläne fällt weg durch die Nachmodellierung der Punktwolke.

#### *3.1.1.2 GIS-daten*

Die GIS-Daten werden von den Kantonalen Anbietern oder von Swisstopo heruntergeladen und aufbereitet. GIS-Daten sind mehrheitlich 2D oder 2,5D Daten, diese werden als Grundlage für die Planung verwendet.

#### *3.1.1.3 Bestandsmodell*

In der Vorbereitung wird ein Bestandsmodell anhand der Scans erstell. Die Daten werden geprüft und für die nächste Phase vorbereitet.

#### <span id="page-24-0"></span>3.1.2 Planen

In der Planungsphase wird das Bestandsmodell übernommen und auf dessen Grundlagen das Planungsmodell aufgebaut. Die Übernahme des Bestandsmodell ermöglicht eine durchgängige Übernahme und Prüfung der bereits erstellten Daten.

#### <span id="page-24-1"></span>3.1.3 Bauen

In der Bauphase wird anhand des Planungsmodells ein Baumodell erstellt. Im Baumodell werden die Informationen für die Baustelle ergänzt und je nach Stand der Baustelle kann direkt mit dem Modell gebaut werden, Vermessung ab dem Modell und Aufbereitung für die Baumaschinen. Diese Phase betrifft hauptsächlich die Ausführungsphase.

#### <span id="page-24-2"></span>3.1.4 Übergabe

In der Phase der Übergabe wird die Revisionsplanung gemacht. Das gebaute wird mithilfe von Scans mit dem Baumodell verglichen und ein As-Built-Modell erstellt. Abweichungen des gebauten können direkt im Modell angepasst werden. Am Ende der Phase steht ein Modell das exakt dem gebauten entspricht, mit allen wichtigen Informationen. In diesem Schritt werden die Daten in die GIS-Systeme zurückgeführt, um einen durchgehenden Prozess zu ermöglichen, ohne dass Daten verloren gehen. Das As-Built-Modell wird als Betriebsmodell in die nächste Phase übergeben.

#### <span id="page-24-3"></span>3.1.5 Betreiben

Im Betrieb arbeiten die Betreiber des Objektes mit den gelieferten Daten. Sie bekommen ein aktuelles Modell mit den dazugehörigen Informationen, weitere Informationen werden in Form von PDFs und Excellisten mitgeliefert und sind mit dem Modell verknüpft. Die Betreiber können die erhaltenen Daten direkt mit ihrem System verknüpfen und es ermöglicht eine einfache Datenpflege bei Änderungen während des Betriebs. Die maschinenlesbaren Daten können für zukünftige Projekte direkt wieder genutzt werden und das Betriebsmodell mit einem Bestandsscan abgeglichen werden.

#### <span id="page-24-4"></span>3.2 Industriepartner RhB

In einem nächsten Schritt wird der Industriepartner genauer analysiert. In diesem Abschnitt geht es darum, rauszufinden mit welchen Programmen die RhB arbeitet und wie ihrer aktuellen und zukünftigen Prozesse aussehen.

#### <span id="page-24-5"></span>3.2.1 Grundlagen

In der Grundlagenanalyse wird ein genauerer Blick auf die Daten aus dem GIS und auf die BIM-Daten geworfen. Wie sehen diese Daten aus und welche Informationen sind vorhanden.

#### *3.2.1.1 GIS-Daten*

Zuerst ein genauerer Blick auf die Esri Shapefiles. Die Dateien können direkt ins Programm AutoCAD MAP3D importiert werden oder es kann eine Verknüpfung hinzugefügt werden. Die Shapefiles beinhalten die Geometrie der GIS-Objekte. Zusätzlich werden verschiedene Dateitypen generiert, welche die Metadaten zu den Geometrien liefern. Eine verknüpfte SHP-Datei greift automatisch auf die zusätzlichen Dateien zu und es werden so alle wichtigen Informationen angezeigt.

Der Oracle Data Drop kann ebenfalls direkt mit AutoCAD MAP3D verknüpft werden. Oracle ist eine Datenbank auf welche dann MAP3D zugreift und die Informationen darstellt. Die Datenbank basiert auf der Datenbanksprache SQL. In Oracle sind die Geometrien gespeichert und alle zugehörigen Metadaten. Ein SHP-Export widerspiegelt die Informationen aus der Datenbank.

#### *3.2.1.2 BIM-Daten*

Um die BIM-Daten genauer zu prüfen, müssen diese zuerst in ein passendes Programm geladen werden. IFC-Files funktionieren mit diversen Programmen. Diese erste Analyse wurde mit BIMCollab Zoom durchgeführt. BIMCollab Zoom ist ein Viewer mit der Möglichkeit die Daten und Geometrien zu prüfen.

#### <span id="page-25-0"></span>3.2.2 Systemumgebung

In einem folgenden Schritt wird genauer analysiert, wie die gewachsene Umgebung der Rhätischen Bahn aussieht. Es wird zuerst die aktuelle IST Situation genauer betrachtet und anschliessend die mögliche SOLL Situation aufgezeigt.

#### *3.2.2.1 IST Situation*

Durch das lange Bestehen und die stetige Weiterentwicklung arbeitet die RhB mit diversen Programmen. Um die Zusammenhänge besser zu verstehen, sind die verschiedenen Programme auf der folgenden Grafik aufgezeigt.

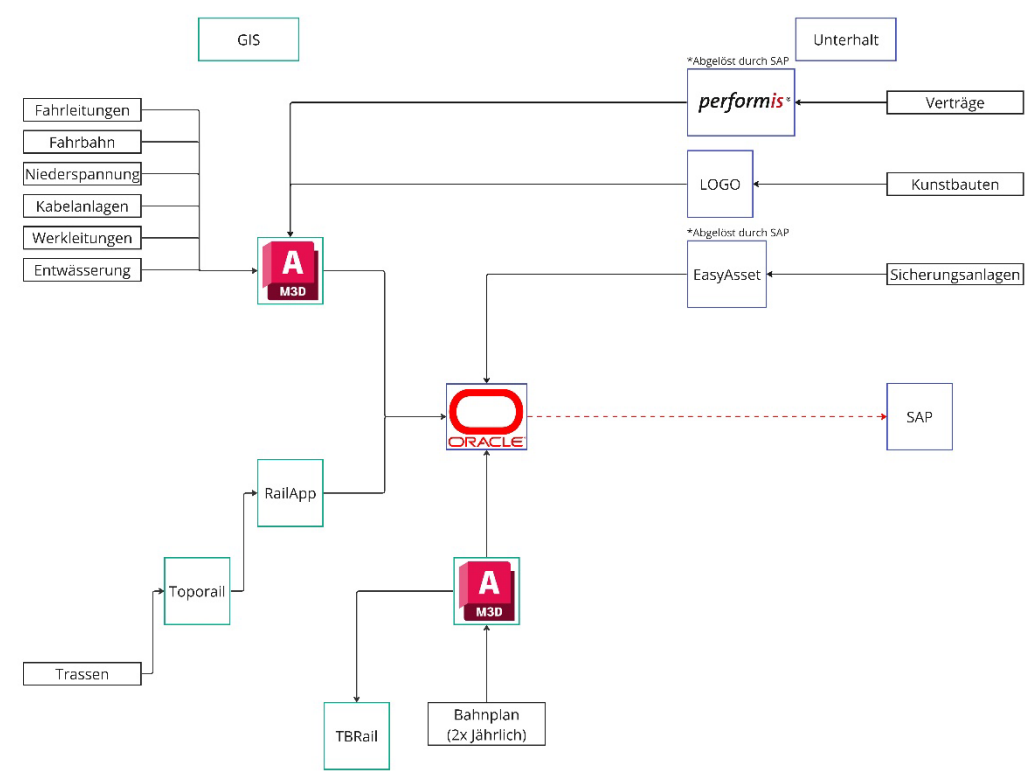

<span id="page-25-1"></span>*Abb. 11: Systemumgebung RhB, IST Situation (Eigene Darstellung)*

Die Ist Situation ist aufgeteilt nach GIS und Unterhalt.

#### 3.2.2.1.1 GIS

Im Bereich GIS arbeitet die RhB mit einer Oracle-Datenbank, die Datenbank bildet die Grundlage für ihr eigenes GIS-System. Oracle ist direkt mit AutoCAD MAP3D verknüpft und mit diesem Programm werden die GIS-Daten visualisiert und bearbeitet. Sechs Bereiche werden direkt in MAP3D bearbeitet.

- Fahrleitungen
- Fahrplan
- Niederspannung
- Kabelanlagen
- Werkleitungen
- Entwässerung

Die Trassen werden mit dem Programm Topo Rail bearbeitet und sind dann über das RailApp Plugin direkt mit Oracle und MAP3D verknüpft. Das Plugin TBRail nutzen sie für Import und Export von GIS-Daten. Zweimal jährlich wird ein Bahnplan mit den zugehörigen AV-Daten in MAP3D importiert und die GIS-Daten werden angepasst, falls es Veränderungen gibt.

#### 3.2.2.1.2 Unterhalt

Im Bereich Unterhalt arbeitet die RhB mit weiteren Softwareschnittstellen. Zum einen ist dies das Programm Performis zur Darstellung der verschiedenen Verträge. Performis ist direkt an MAP3D angebunden. Mit LOGO werden die Kunstbauten unterhalten und verwaltet, OGO ist ebenfalls direkt an MAP3D angehängt. Hinzu kommt noch das Programm EasyAsset, damit werden die Sicherungsanlagen verwaltet. Es ist aber bereits in Planung Easy Asset und Performis zu ersetzen. Allgemein ist das SAP direkt an Oracle angehängt und die Daten können so verwaltet werden.

#### *3.2.2.2 SOLL Situation*

Die SOLL Situation ist anhand eines ersten Grobkonzepts erstellt und es betrachtet den Einbezug von BIM-Programmen in die Systemumgebung

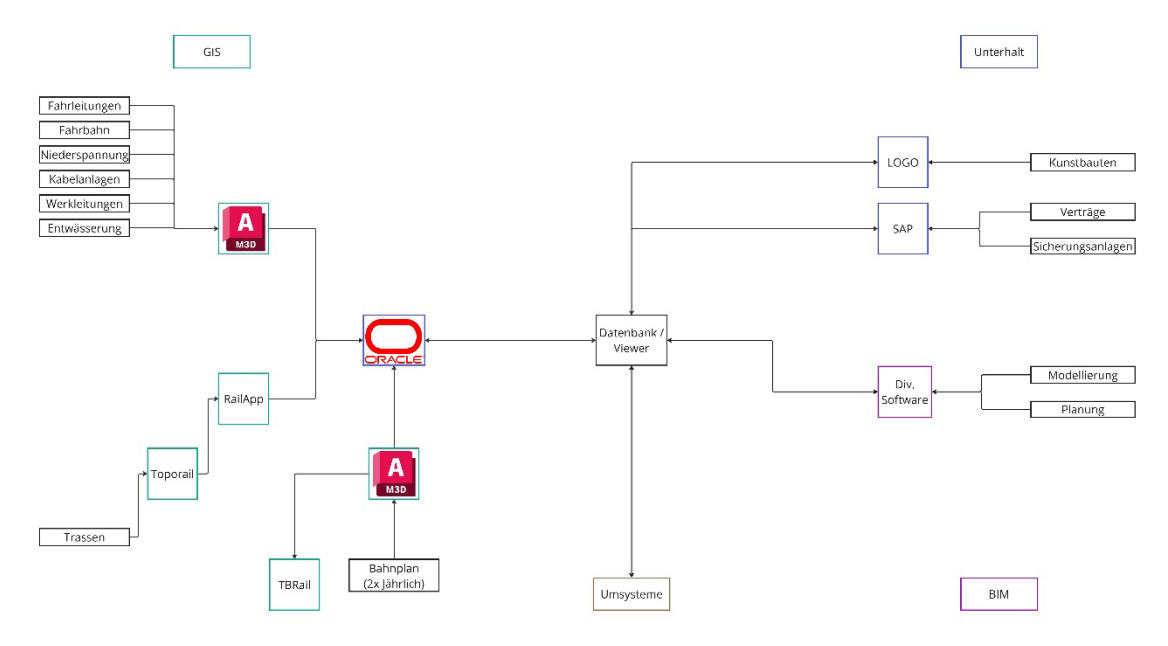

#### <span id="page-27-1"></span>*Abb. 12: Systemumgebung RhB, SOLL Situation (Eigene Darstellung)*

Die SOLL-Situation ist aufgeteilt nach GIS, Unterhalt, BIM und weitere Umsysteme. In der Mitte der verschiedenen Bereiche steht eine weitere Datenbank bzw. ein Viewer, um die verschiedenen Daten darzustellen und alles über eine Hauptschnittstelle zu verwalten.

#### 3.2.2.2.1 GIS

Der Bereich GIS wird gleich gehalten, wie dieser bereits in der IST-Situation funktioniert. Dies hat den Grund, dass die RhB ein gewachsenes System hat und nicht von heute auf morgen alles ändern kann. Das bisherige GIS-System funktioniert ohne Probleme und kann mit einer guten Oracle Datenbank in Zukunft weiter genutzt werden.

#### 3.2.2.2.2 Unterhalt

Im Bereich Unterhalt bleibt LOGO bestehen, die grösste Änderung ist die Einführung eines neuen SAP-System. In Zukunft werden die Verträge und die Sicherungsanlagen in diesem neuen SAP verwaltet.

#### 3.2.2.2.3 BIM

Der Bereich BIM wird neu in dieses System aufgenommen. Hier geht es darum aufzuzeigen, dass BIM im angestrebten Prozess eine wesentliche Rolle spielt und damit gerechnet werden muss. In diesem Bereich können keine spezifischen Programme angedacht werden. Es gibt diverse Zeichnungsprogramme, um für BIM-Projekte zu nutzen und variiert je nach Unternehmer. Das Ziel ist es eine optimale Schnittstelle zu schaffen, das Programm unabhängig mit den Daten gearbeitet werden kann.

#### 3.2.2.2.4 Umsysteme

Der Bereich Umsysteme beinhaltet diverse weitere Programme, welche bei Projekten zum Einsatz kommen können. Beispielsweise weitere GIS-Daten des Kantons. Dieser Bereich wird ebenfalls einfach dargestellt, da die Nutzung je nach Projekt anders sein kann.

#### <span id="page-27-0"></span>3.2.3 Prozess

Um zu verstehen, wie die RhB arbeitet, wird der aktuelle IST-Prozess genauer analysiert und anhand der Grundlagen ein angestrebter Prozess aufgezeigt.

#### **IST Dokumentation** .<br>Anforderi Use-Case GIS2Operation Use-Case SAP2Operation GIS Datenbank (Oracle) SAP S/4 HA Daten Pläne GIS Modell (AutoCAD MAP 3D) Bestandspläne Ausführungspläne As-built Pläne Betriebsdokumentation Projektpläne  $\begin{tabular}{|c|c|} \hline 58.0486 & \begin{tabular}{|c|c|} \hline 58.0486 & \multicolumn{1}{|c|}{\textbf{58}} & \multicolumn{1}{|c|}{\textbf{58}} \\ \hline 38.04 & \multicolumn{1}{|c|}{\textbf{58}} & \multicolumn{1}{|c|}{\textbf{58}} \\ \hline \end{tabular} \end{tabular} \begin{tabular}{|c|c|} \hline 58.0486 & \multicolumn{1}{|c|}{\textbf{58}} & \multicolumn{1}{|c|}{\textbf{58}} \\ \hline \end{tabular}$  $\begin{tabular}{|c|c|c|} \hline & \texttt{type } & \texttt{TopoSet} \\ \hline \end{tabular}$  $\sqrt{m}$ wrassing<br>Udadi L  $\frac{image}{Message}$ Inputs

#### *3.2.3.1 IST Prozess*

Der aktuelle Prozess sieht wie folgt aus.

#### <span id="page-28-0"></span>*Abb. 13: IST Prozess (Eigene Darstellung)*

Der aktuelle Prozess ist auf die Phasen IST Dokumentation, Bestandsaufnahme, Planung, Übergabe und Betrieb / Unterhalt / Bewirtschaftung aufgeteilt. Auf der y-Achse wird der Prozess in die Bereiche Anforderungen, Nutzung, Daten, Pläne und Inputs aufgeteilt. Nachfolgend werden die einzelnen Elemente genauer erläutert und der Prozess von links nach rechts aufgearbeitet. Für eine Vereinfachung wird zuerst auf die übergeordneten Elemente eingegangen.

#### 3.2.3.1.1 Übergeordnet

Die Projektanforderungen sind auf der Stufe Anforderungen angeordnet. Nach der IST-Dokumentation werden die Anforderungen zum Projektstart erstellt und ziehen sich über alle Phasen.

#### 3.2.3.1.2 IST Dokumentation

In der IST-Dokumentation werden die GIS-Daten vorbereitet und aktuell gehalten. Dieser Teilbereich beinhaltet die Nutzung des übergeordneten Use-Case GIS2Operation. GIS2Operation steht für diverse Use-Cases zur Vorbereitung der GIS-Daten. Für die Vorbereitung werden TBRail, die Bahnpläne und allenfalls weitere Elemente genutzt. Die Daten werden in einer Oracle Datenbank gespeichert und von ihr abgegriffen. Das GIS-Modell wird in AutoCad MAP 3D angezeigt und bearbeitet. Zusätzliche Inputs entstehen durch die Programme LOGO und TopoRail.

#### 3.2.3.1.3 Bestandsaufnahme

In der Bestandsaufnahme werden die Bestandspläne erstellt. Als Grundlage werden die Daten aus dem GIS-Modell bereitgestellt. Zusätzliche Inputs sind Daten aus der Vermessung.

#### 3.2.3.1.4 Planung

Für die Planungsphase werden die Bestandspläne weitergegeben und auf deren Grundlage die Projektpläne erstellt. Zusätzliche Inputs bestehen hier aus weiteren GIS-Daten (RhB und Kantonale Daten) und den Kontextdaten des Projektperimeters.

#### 3.2.3.1.5 Ausführung

In der Ausführung werden anhand der Projektgrundlagen die Ausführungspläne erstellt.

#### 3.2.3.1.6 Übergabe

Für die Übergabe werden As-built Pläne erstellt. Hier werden die Ausführungspläne mit dem gebauten verglichen und Abweichungen in der Planung vermerkt. Mithilfe von Vermessungsdaten können die Dimensionen exakt geprüft werden.

#### 3.2.3.1.7 Betrieb, Unterhalt, Bewirtschaftung

Für den Betrieb wird eine Betriebsdokumentation erstellt und die Daten in die Umsysteme und ins SAP-System übertragen. In dieser Phase ist das Change-Management ein wichtiger Input, um die Übergabe in den Betrieb fehlerfrei zu gestalten.

#### *3.2.3.2 SOLL Prozess*

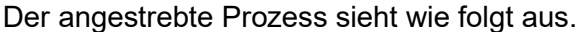

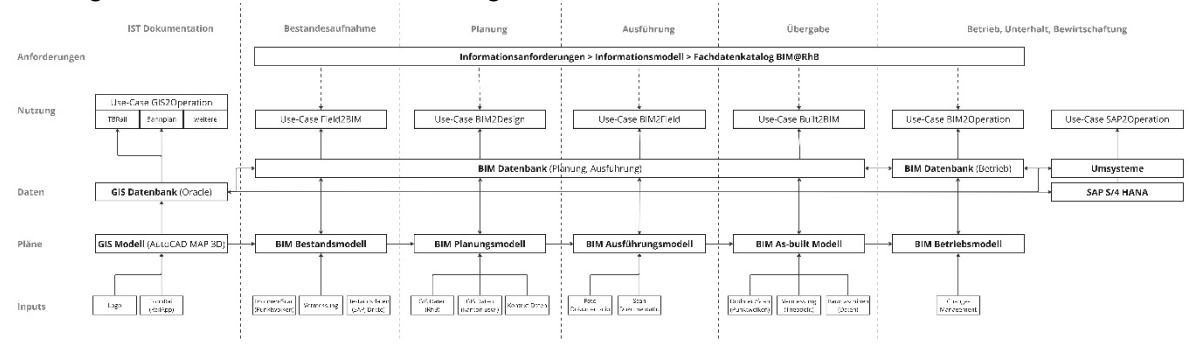

#### <span id="page-29-0"></span>*Abb. 14: SOLL Prozess (Eigene Darstellung)*

Der angestrebte Prozess ist auf die Phasen IST Dokumentation, Bestandsaufnahme, Planung, Übergabe und Betrieb / Unterhalt / Bewirtschaftung aufgeteilt. Auf der y-Achse wird der Prozess in die Bereiche Anforderungen, Nutzung, Daten, Pläne und Inputs aufgeteilt. Nachfolgend werden die einzelnen Elemente genauer erläutert und der Prozess von links nach rechts aufgearbeitet. Für eine Vereinfachung wird zuerst auf die übergeordneten Elemente eingegangen.

#### 3.2.3.2.1 Übergeordnet

Im angestrebten Prozess sind ebenfalls die Informationsanforderungen ans Projekt, über alle Phasen angeordnet. Anhand der Informationsanforderungen, wird ein Informationsmodell aufgebaut und die Informationen werden auf den Fachdatenkatalog der SBB abgeglichen, für eine nachvollziehbare Erstellung der Informationen. Ebenfalls über mehrere Phasen, wir eine BIM-Datenbank aufgesetzt, diese wird als CDE genutzt, um eine verlustfreie Übergabe der Daten zwischen den verschiedenen Phasen zu ermöglichen.

#### 3.2.3.2.2 IST Dokumentation

Die IST-Dokumentation bleibt gleich wie im aktuellen Prozess. Es wird keine Änderungen hinsichtlich des angestrebten Prozesses geben. Der Prozess funktioniert und wird dementsprechend so beibehalten.

#### 3.2.3.2.3 Bestandsaufnahme

In der Bestandsaufnahme wird ein Bestandsmodell erstellt. Als Grundlagen werden die Daten aus dem GIS-Modell übernommen, um einen durchgehenden Prozess zu erreichen. Als Inputs zur Erstellung des Modells werden Drohnenaufnahmen und Scans genutzt, Vermessungsdaten der Umgebung und die Bestandsdaten. (Aus dem SAP oder von Dritten) Diese Phase steht in der Nutzung unter dem Use-Case Field2BIM, dieser steht übergeordnet und beinhaltet diverse Use-Cases zur Erstellung des Bestandsmodell.

#### 3.2.3.2.4 Planung

In der Planungsphase ist der übergeordnete Use-Case BIM2Design. Auf der Grundlage des Bestandsmodell wird ein Planungsmodell erstellt. Die zusätzlichen Inputs sind die GIS-Daten (RhB und Kantonale Daten) und die Kontextdaten des Projektperimeters.

#### 3.2.3.2.5 Ausführung

In der Ausführungsphase wird anhand des Planungsmodells ein Ausführungsmodell erstellt. Durch Foto und Scan Dokumentationen kann das Modell präzisiert und dokumentiert werden. Übergeordnet wird unter dem Use-Case BIM2Field gearbeitet.

#### 3.2.3.2.6 Übergabe

Für die Übergabe wird ein As-built Modell erstellt. Durch Drohnen und Scanaufnahmen, Vermessungsdaten und den Daten aus den Baumaschinen kann das Ausführungsmodell überprüft werden. Abweichungen zum Gebauten werden im Modell bereinigt, dass das Digitale mit dem effektiv gebauten übereinstimmt. Der Use-Case Built2BIM, erfasst die verschiedenen Anwendungsfälle um das As-built Modell zu erstellen.

#### 3.2.3.2.7 Betrieb, Unterhalt, Bewirtschaftung

Das geprüfte Modell wird als Betriebsmodell übergeben. Während des Betriebs kann das Modell für Anwendungsfälle im Bereich BIM2Operation genutzt werden und der Digitale Zwilling hilft dem Change-Management und dem Verständnis des Objekts. Das Modell wird über die Datenbank ans SAP und an weitere Umsysteme angehängt und kann für die Verwaltung der Objekte unter dem übergeordneten Use-Case SAP2Operation genutzt werden.

#### <span id="page-31-0"></span>3.3 Softwares

Die verschiedenen Softwaremöglichkeiten und die bestehenden Softwares werden genauer analysiert. Was kann mit den Programmen gemacht werden und in welchem Bereich werden diese eingesetzt. In diesem Abschnitt werden zum einen die bereits genutzten Programme der RhB analysiert und zum anderen weitere mögliche Programme welche für die Bachelorarbeit genutzt oder recherchiert wurden. Ein Teil der Programme wurde bereits beschrieben, dieser Teil dient als Gesamtübersicht und als Vergleich zu den genutzten Softwares der Bachelorarbeit.

#### <span id="page-31-1"></span>3.3.1 Softwares RhB

Die Softwarelandschaft der Rhätischen Bahn besteht aus einer Vielzahl von verschiedenen Lösungen. Durch das lange Bestehen der RhB sind über die Jahre verschiedene Programme dazu gekommen und es entsteht ein Gesamtbild eines gewachsenen Systems. In diesem Abschnitt werden die Programme aufgelistet und kurz erklärt, für was diese genutzt werden.

- **Oracle** 
	- o Datenbank auf SQL-Basis
	- o Zentraler Speicherort der GIS-Daten
- AutoCAD MAP3D
	- o GIS-Viewer / Modellierungssoftware
	- o Oracle ist direkt mit MAP3D Verbunden und alle Daten werden darin angezeigt
- Autodesk Infrastructure Administrator
	- o Zusatzprogramm zur Verwaltung der MAP3D Dateien
- Autodesk Infrastructure MAP Server
	- o Wurde genutzt als GIS-Viewer, wird ersetzt werden
- **TBRail** 
	- o Plugin für AutoCAD MAP3D
	- o Befehl für einen grafischen Export, der Oracle Dateien
	- o Schemas eines Kilometer Abschnittes für die Baumeister, stellt alle wichtigen Informationen zu den Objekten dar
- **TopoRail** 
	- o CAD-Programm zur Planung und Erstellung der Trassen
	- **RailApp** 
		- o Plugin für MAP3D
		- o Abfertigung von Exporten und Importen in Zusammenhang mit TopoRail
- LOGO
	- o Erfassung und Bearbeitung der Kunstbauten
- **EasyAsset** 
	- o Erfassung und Bearbeitung der Sicherungsanlagen
	- o Wird durch SAP abgelöst
- Performis
	- o Verwaltung der verschiedenen Verträge, Verknüpfung zu MAP3D daten im Programm abrufbar
	- o Wird durch SAP abgelöst
- SafeFME
	- o ETR-Tool für Import und Export aus der Datenbank
	- o Daten prozessieren und den Export besser strukturieren
- Middleware
	- o Schnittstellenprogrammierung zur Verknüpfung verschiedener **Softwarelösungen**

#### <span id="page-32-0"></span>3.3.2 Softwares Bachelorarbeit

Für die Durchführung der Bachelorarbeit wurde eine eigene Systemlandschaft aufgebaut. Unter den Programmen sind zum einen die gleichen wie bei der RhB (kursiv dargestellt) und zum anderen weitere Programme, die für eine Umsetzung eines Workflows in Frage kommen. In diesem Abschnitt werden die Programme aufgelistet und kurz erklärt, für was diese genutzt werden.

- *Oracle*
	- o *Als Datenbank, um mit einem Data Drop der RhB zu arbeiten*
	- o *Aufwändig und es konnten nicht alle Funktionen genutzt werden.*
- *AutoCAD MAP3D*
	- o *Zur Bearbeitung und Betrachtung der GIS-Daten*
- *Autodesk Infrastructure Administrator*
	- o *Zur Verwaltung der MAP3D Dateien*
	- o *Konnte nur teilweise genutzt werden, Model Setup mit Oracle funktioniert nicht*
- Infraworks
	- o Verbindungstool von Autodesk
	- o Visualisierung von GIS-Daten
- AutoCAD
	- o Zur weiteren Bearbeitung von DWG-Dateien, fall nötig
- Civil 3D
	- o Zur weiteren Bearbeitung von DWG-Dateien, fall nötig
- GeoBOX
	- o Programm nicht verfügbar
	- o Ansprechperson für Fragen zur Verbindung von GIS und BIM Daten
- **Ecodomus** 
	- o Als Gesamtviewer von GIS und BIM Daten
	- o Programm nicht verfügbar, standen für Fragen zu Ihrem Programm zur Verfügung
- ArcGIS
	- o Als Gesamtviewer von GIS und BIM Daten
	- o Programm für einige Test verfügbar
	- o standen für Fragen zu Ihrem Programm zur Verfügung
- Navisworks
	- o Zur Umwandlung von FBX-Dateien für die weitere Verwendung
- Revizto
	- o Als Viewer von GIS und BIM Dateien
	- o Durch die direkte Verknüpfung mit Autodesk Produkten, optimal für schnelle **Tests**
- BIMCollab Zoom
	- o IFC-Viewer
	- o Zur Prüfung der IFC-Dateien
- BIG
	- o Als GIS und BIM Viewer

Es konnten nicht alle Programme verwendet werden und für die Umsetzung kamen einige erst später dazu. Die Liste ist bereits mit den Informationen ergänzt, welche Programme verwendet wurden und welche für die Recherche dienten. Alle beschriebenen Programme wurden getestet, dies ist jedoch zeitintensiv. Die meisten Programme waren neu und es wurde noch keine Erfahrung damit gemacht vor der Arbeit. Die Grösste Schwierigkeit bringt dabei Oracle. Oracle setzt ein gewisses Verständnis von SQL-Datenbanken voraus, daher braucht es viel Zeit die Datenbank zu installieren und zu nutzen.

## <span id="page-33-0"></span>4 Proof-of-Concept

Im Abschnitt Proof-of-Concept wird genauer auf die Arbeit mit den verschiedenen Daten eingegangen und aufgezeigt, was heute bereits möglich ist. Anhand der Recherche wird auch aufgezeigt, in welche Richtung sich die Thematik bewegt.

#### <span id="page-33-1"></span>4.1 Grobkonzept

Eine erste Idee, wie die Verbindung von GIS und BIM funktionieren könnte, wird in diesem Grobkonzept aufgezeigt.

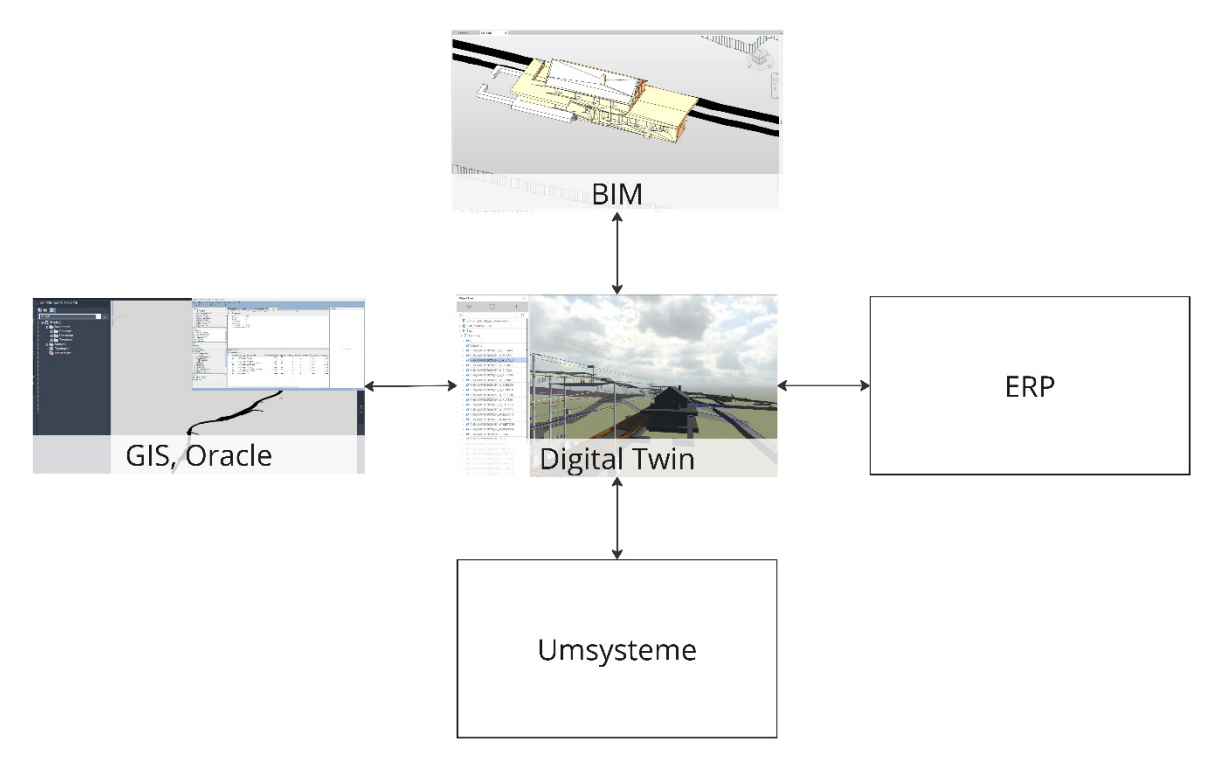

#### <span id="page-33-3"></span>*Abb. 15: Grobkonzept (Eigene Darstellung)*

Aktuell wird mit verschiedenen Datenbanken gearbeitet. BIM, GIS und ERP sind in sich gesehen alles einzelne Datenbanken, in welchen die spezifischen Informationen gespeichert und bearbeitet werden. Umsysteme funktionieren ähnlich und es sind auch weitere Daten, welche in einen Prozess hinzugefügt werden. Die verschiedenen Bereiche sind alleinstehend und gewisse Arbeitsschritte müssen in jedem Bereich erneut getätigt werden. Es besteht keine Verbindung zwischen den Elementen. Die Idee ist es nun, einen Digitalen Zwilling als Schnittstelle zu nutzen. Dieser funktioniert als Viewer der verschiedenen Bereiche und die Daten können darin geprüft, verglichen und übertragen werden. Ein solches System bietet einen grossen Vorteil, für einen durchgängigen Prozess. Die einzelnen Elemente kommunizieren mit dem Viewer und die Grundlagen können effizient aufeinander abgestimmt und miteinander verglichen werden.

#### <span id="page-33-2"></span>4.2 Mögliche Programme

Die möglichen Anbieter für eine solche Schnittstelle sind Ecodomus, BIG, ArcGIS (Esri) und GeoBOX als möglichen Partner. In diesem Abschnitt wird kurz erläutert was diese Anbieter auszeichnet und wie Ihr System aufgebaut ist.

#### <span id="page-34-0"></span>4.2.1 Ecodomus

Ecodomus ist ein Programm der Firma Siemens. Ecodomus ist eine Plattform zur Verbindung der verschiedenen Informationen, beispielsweise GIS, BIM und ERP. Durch diese Lösung hat man ein gemeinsames CDE und ein Viewer für Geometrie und Daten der verschiedenen Komponenten. Es kann keine Geometrie modelliert werden, es ist eine reine Verbindung von Informationen. Sie bieten diverse Schnittstellen an, um eine Vielzahl an Umsystemen in den Viewer zu integrieren. «Ecodomus software creates, maintains and visualizes Building Information Modeling (BIM)-based digital building twins, making design and construction data available for building operations and maintenance. The software focuses on improving the ways buildings are managed and retrofitted bringing the value of BIM-based Digital Twin to building owners and occupants for improved design and construction data collection and handover, facility management, operation, and maintenance.» (Siemens, 2023)

#### <span id="page-34-1"></span>4.2.2 ArcGIS (Esri)

ArcGIS bietet mit ihrem Programm GeoBIM Lösung für die Verknüpfung von GIS und BIM Daten. Für die Nutzung wird ein Autodesk Construction Cloud Account benötigt. Auf der Plattform von Esri werden ArcGIS und Autodesk Accounts verbunden. Danach kann mit GeoBIM gearbeitet werden. «ArcGIS GeoBIM ist eine Lösung zum Untersuchen von BIM-Modellen (Building Information Modeling, Bauwerksdatenmodellierung), technischen Dokumenten und Projektverwaltungsaufgaben in einem geographischen Kontext zum Analysieren von Risiken, Kosten und Zeitachsen. Mit ArcGIS GeoBIM können Sie GIS-Daten in technische Dokumente integrieren und visualisieren, um in allen Projektteams koordinierte Entscheidungen zu treffen.» (Esri, 2023)

#### <span id="page-34-2"></span>4.2.3 GeoBOX

GeoBOX arbeitet ebenfalls mit GeoBIM von Esri, mit GEOBOX 360 oder ITInfraBOX. Sie arbeiten stetig am Thema von GIS und BIM weiter und sind eine gute Ansprechstelle bei Fragen in diesem Bereich. Auf ihrer Seite bieten sie ein E-Book an zum Thema Integration BIM und GIS. «Das Zusammenspiel von GIS und BIM spielt im Rahmen von Infrastrukturprojekten eine wichtige Rolle. Unsere Angebote zu der Verbindung der beiden Bereiche ist vielseitig und wächst aus steigenden Bedürfnissen.» (Geobox, 2023)

#### <span id="page-34-3"></span>4.2.4 BIG

BIG ist eine Plattform der Firma Kaulquappe. Das Ziel der Plattform ist die Verbindung diverser Daten, Geometrie und Metadaten. Durch eine solche Plattform werden Prozesse optimiert und alle Daten eines Gebäudes können effizient geprüft und genutzt werden. In dieser Arbeit wurde BIG für den PoC verwendet und es wird im Kapitel 4.5.1.4 noch genauer auf die Plattform eingegangen.

#### <span id="page-35-0"></span>4.3 Datenverwaltung

Das Wichtigste für den PoC ist die Frage, wo werden welche Daten verwaltet. Diese Schnittstellen müssen klar definiert sein, um eine Verdopplung der Daten zu verhindern. Um diese Punkte zu beantworten, muss evaluiert werden, von wo die Daten kommen, was für Daten sind es, wie werden die Daten weiter genutzt und wo werden sie gepflegt. Dieses Thema wird tabellarisch, um eine einfache Übersicht zu erarbeiten, aufgezeigt.

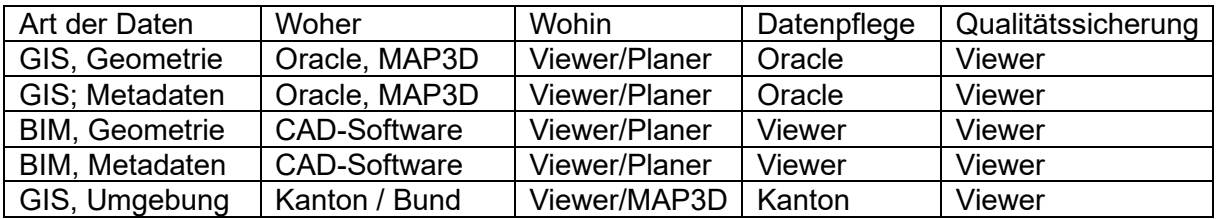

<span id="page-35-2"></span>*Abb. 16: Tabelle Datenverwaltung (eigene Darstellung)*

Der wichtigste Punkt für die Datenverwaltung ist die Qualitätssicherung. Dieser wird im Viewer erledigt und bei jedem Import / bei jeder Aktualisierung durchgeführt.

#### <span id="page-35-1"></span>4.4 Softwarebewertung

Für eine Umsetzung des Use-Case müssen die verfügbaren Möglichkeiten richtig bewertet werden. Je nach Softwarelandschaft des Betriebs und Aufbau des Prozesses, unterscheiden sich die Anforderungen an die möglichen Programme. Für den PoC war der wichtigste Punkt die Verfügbarkeit für einen Studenten. Aus den Möglichen Programmen fiel die Wahl dann endgültig auf BIG. Die grösseren Unternehmen haben eine Kriterienliste der internen Informatik, anhand welcher die Programme geprüft werden. Dabei spielen die Art des Programms, die Sicherheit, Schnittstellen oder auch die Art der Anmeldung. Die Tests des PoC und die Vorbereitung davon können nicht ausreichend zur Analyse und Bewertung der Programme genutzt werden. Von den möglichen Programmen ist der Einsatz je nach Standards und Softwareumgebung empfehlenswert. Die Mitarbeiter bieten eine kompetente Hilfe und stehen für Fragen bereit. Gesamt gesehen lohnt sich der Einbezug einer bereits bestehenden Lösung in den eigenen Prozess, bevor lange Schnittstellen programmiert werden.

#### <span id="page-36-0"></span>4.5 Umsetzung

Im Abschnitt Umsetzung, wird genauer auf den effektiven Workflow eingegangen und die Herausforderungen, welche dieser mit sich bringt. Es werden drei Workflows genauer betrachtet GIS2BIM, den Einbezug weiterer GIS-Daten und BIM2GIS.

#### <span id="page-36-1"></span>4.5.1 GIS2BIM

Ein Teil des Workflows ist die Zusammenführung der GIS und der BIM-Daten. In diesem Workflow wird der Prozess aufgezeigt, wie die GIS-Daten in den gemeinsamen Viewer übertragen werden.

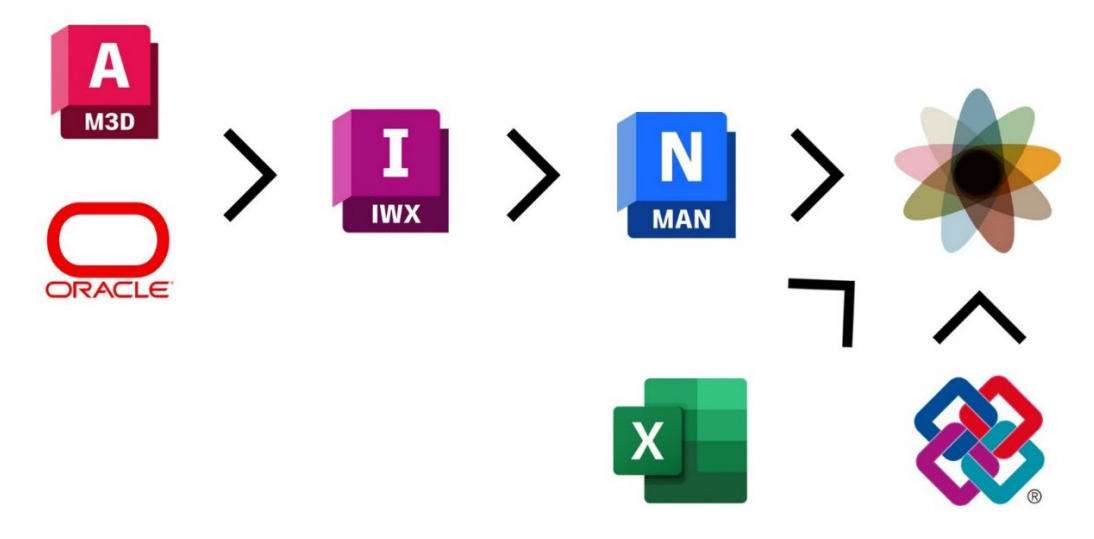

<span id="page-36-2"></span>*Abb. 17: Workflow GIS2BIM (Eigene Darstellung)*

#### *4.5.1.1 AutoCAD MAP3D und Oracle*

Aus MAP3D werden Shapefiles exportiert, diese beinhalten die Geometrie und die dazugehörigen Daten aus der Oracle-Datenbank. Die optimale Lösung wäre eine direkte Anbindung der Oracle-Datenbank, aber für die Testung und Entwicklung des Workflows wurde mit Shapefiles gearbeitet. Im Programm MAP3D werden die Shapefiles folgendermassen angezeigt.

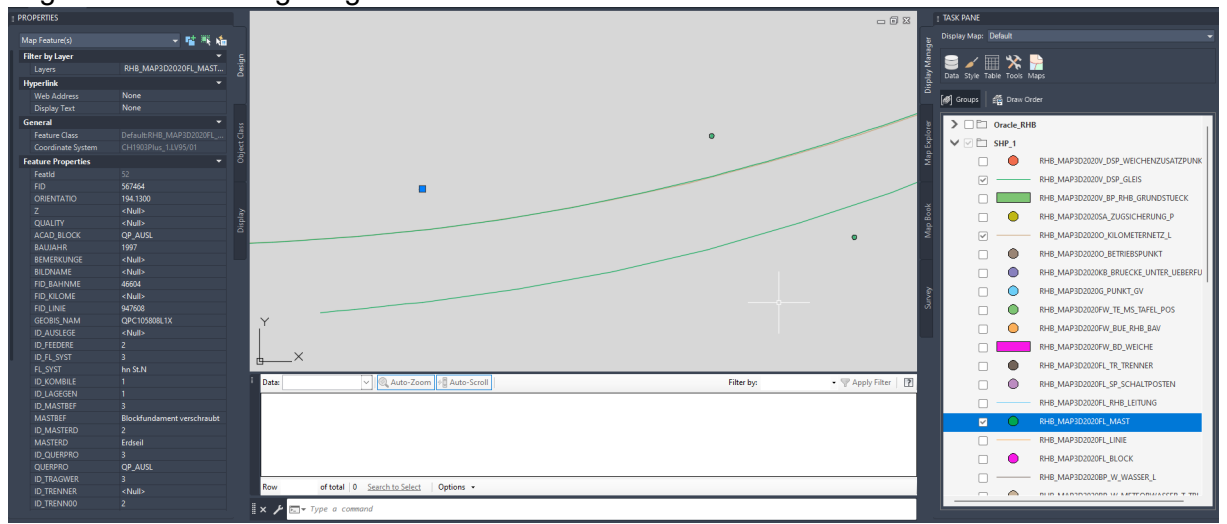

<span id="page-36-3"></span>*Abb. 18: Screenshot AutoCAD MAP3D (Eigene Darstellung)*

In der Zeichnungsebene sind auf dem Bild die Mäste und die Gleislinien eingeblendet. Ein Mast ist ausgewählt und auf der linken Seite sind die ganzen Metadaten, die dem Kreis zugewiesen sind, ersichtlich. Auf der rechten Seite ist die Layerauswahl ersichtlich.

#### *4.5.1.2 Infraworks*

Die Shapefiles können direkt ins Infraworks importiert werden. Bei den Datenquellen kann der entsprechende Dateityp ausgewählt werden.

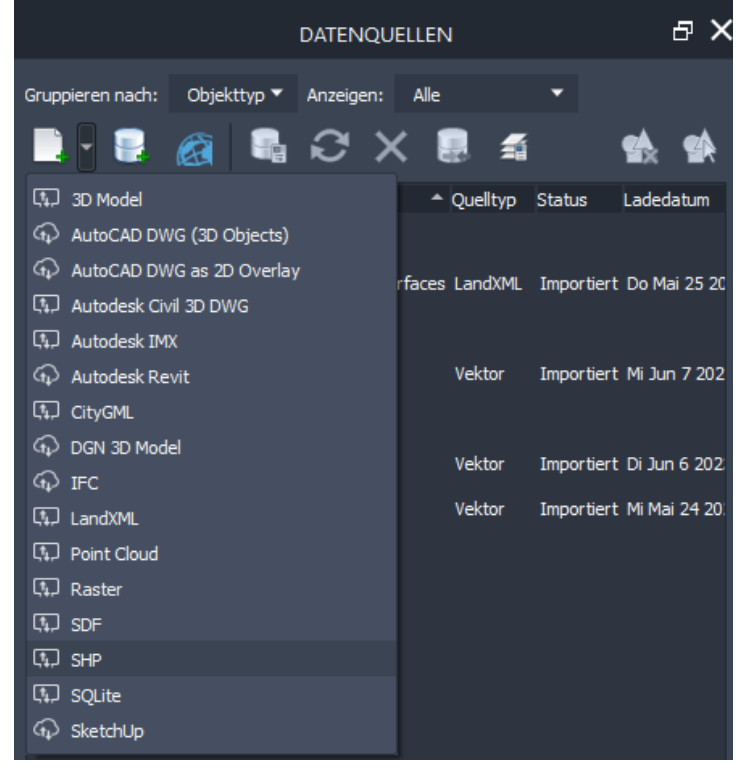

*Abb. 19: Datenquellen Import SHP-Datei (Screenshot Infraworks)*

<span id="page-37-0"></span>Anschliessend muss die Datenquelle konfiguriert werden, dafür wird die Datei einem Objekttypen zugeordnet. Nach diesem Schritt kann der Anzeigestil der Objekte bearbeitet und das passende 3D-Modell gewählt werden

<span id="page-37-1"></span>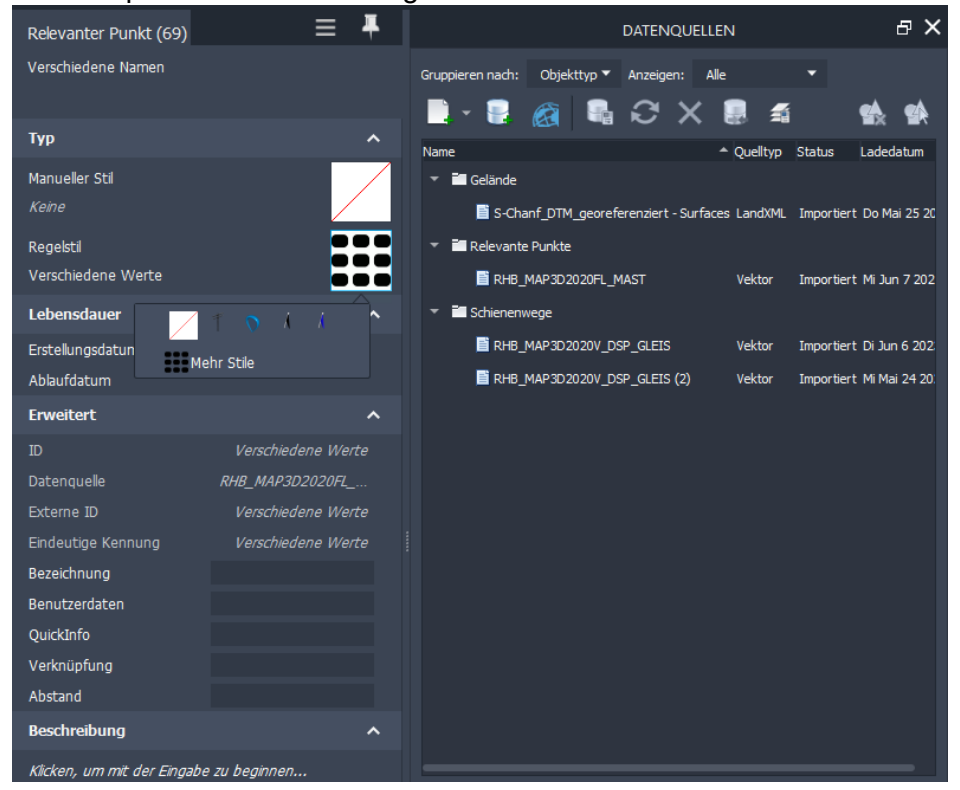

*Abb. 20: Typenauswahl Regelstil (Screenshot Infraworks)*

Bei der Auswahl der Modelle ist bereits einiges vorhanden, um das passende zum GIS-Import zu finden. Für eine bessere Genauigkeit wäre es von Vorteil das eigene Modell zu erstellen und für die Visualisierung der GIS-Daten zu wählen.

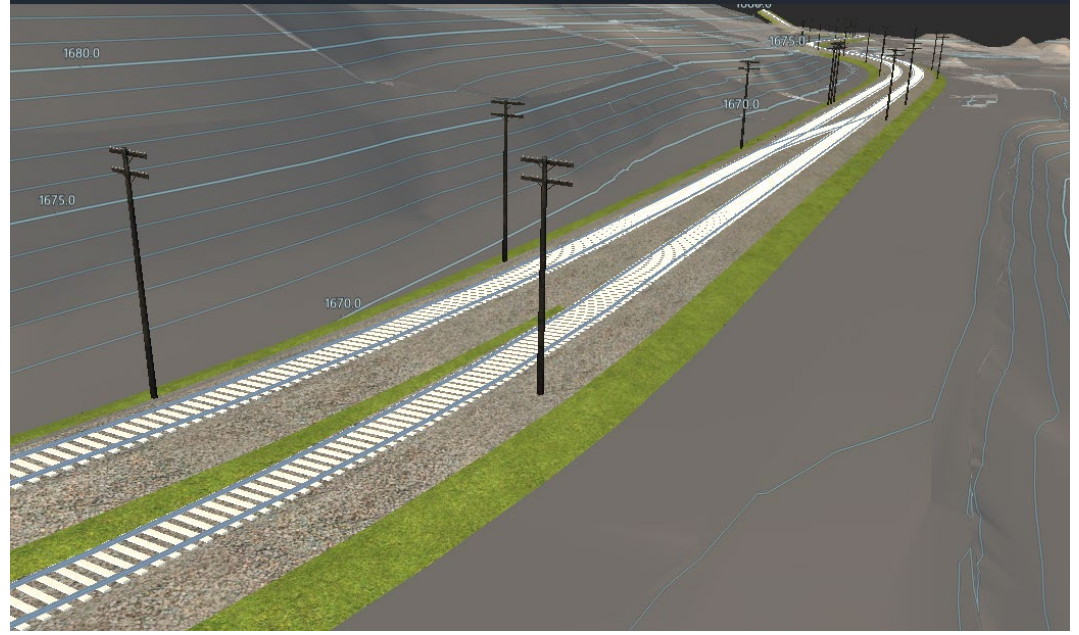

#### <span id="page-38-0"></span>*Abb. 21: Gesamtsicht (Screenshot Infraworks)*

Nach dem Auswählen des Stils werden die automatisch generierten Modelle im Infraworks angezeigt. Dieses Modell wird für die weiteren Schritte als FBX-Datei exportiert. Infraworks hat nicht viele Exportmöglichkeiten und deshalb ist eine FBX-Datei die beste Möglichkeit.

#### *4.5.1.3 Navisworks*

Die erstellten FBX-Dateien werden anschliessen zur Aufbereitung in Navisworks geöffnet. Navisworks ist für die Umwandlung der Dateien wichtig. Für die Endverarbeitung mit BIG, muss es beispielsweise eine Navisworks Datei sein, damit der Import funktioniert. FBX wird nicht unterstützt und kann deshalb nicht weiterverwendet werden.

<span id="page-38-1"></span>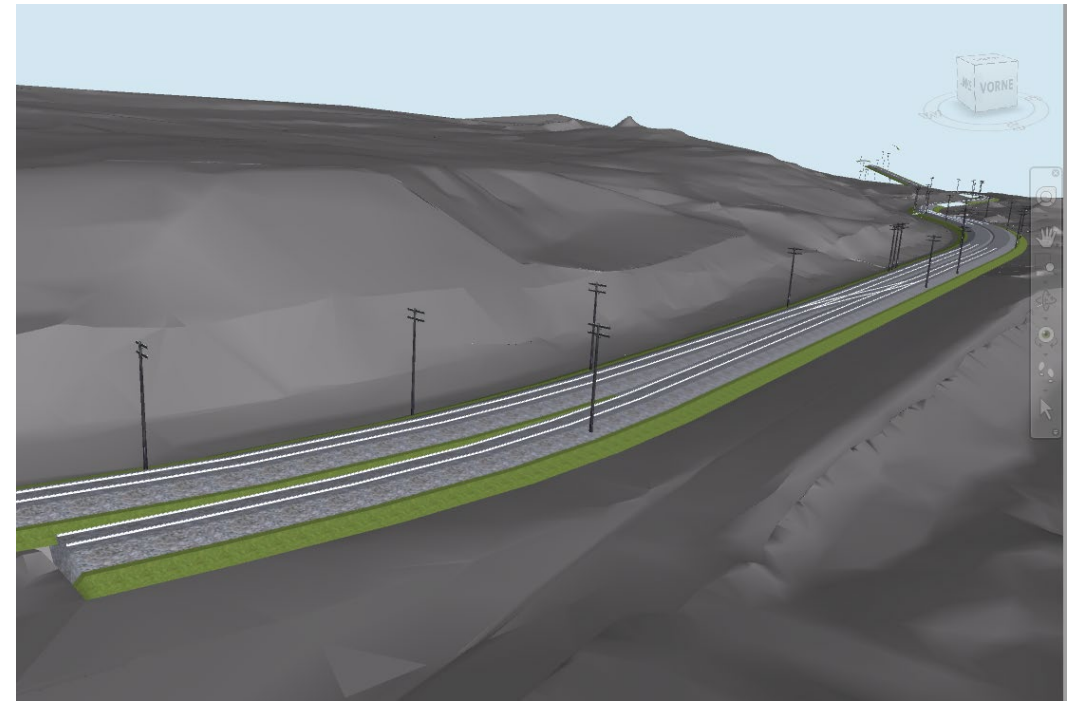

*Abb. 22: Gesamtsicht (Screenshot Navisworks)*

#### *4.5.1.4 BIG*

Durch die Umwandlung mit Navisworks können die Dateien ins BIG importiert werden. BIG ist eine Plattform der Firma Kaulquappe, die Plattform vereinigt verschiedene Geometrische Modelle inklusive der dazugehörigen Daten. Alle Daten eines Projekts können geprüft werden visuelle und auf der Datenebene. Die Metadaten können in BIG bearbeitet werden und Änderungen durch den Export der Datei zurückgeführt werden. «Alles wird eins. big® bündelt und vernetzt sämtliche Daten eines Gebäudes zu einem grossen Ganzen. Nichts geht verloren, nichts wird gedoppelt, alles wird intelligent vernetzt, einfach nutzbar und optimierbar. So lassen sich Gebäude effizienter planen, koordinierter bauen und kostengünstiger betreiben. Eine Erfolgsformel für den gesamten Lebenszyklus einer Immobilie.» (Kaulquappe, 2023)

Im PoC wird BIG für die Zusammenführung der GIS und BIM Daten genutzt. Die GIS-Geometrie wird als Native Navisworks-Datei auf die Plattform hochgeladen und kann darauf mit den importierten IFC-Dateien der BIM Modelle verglichen und geprüft werden. Die BIM-Objekte sind nach dem Fachdatenkatalog der SBB strukturiert und können so nachvollziehbar geprüft werden.

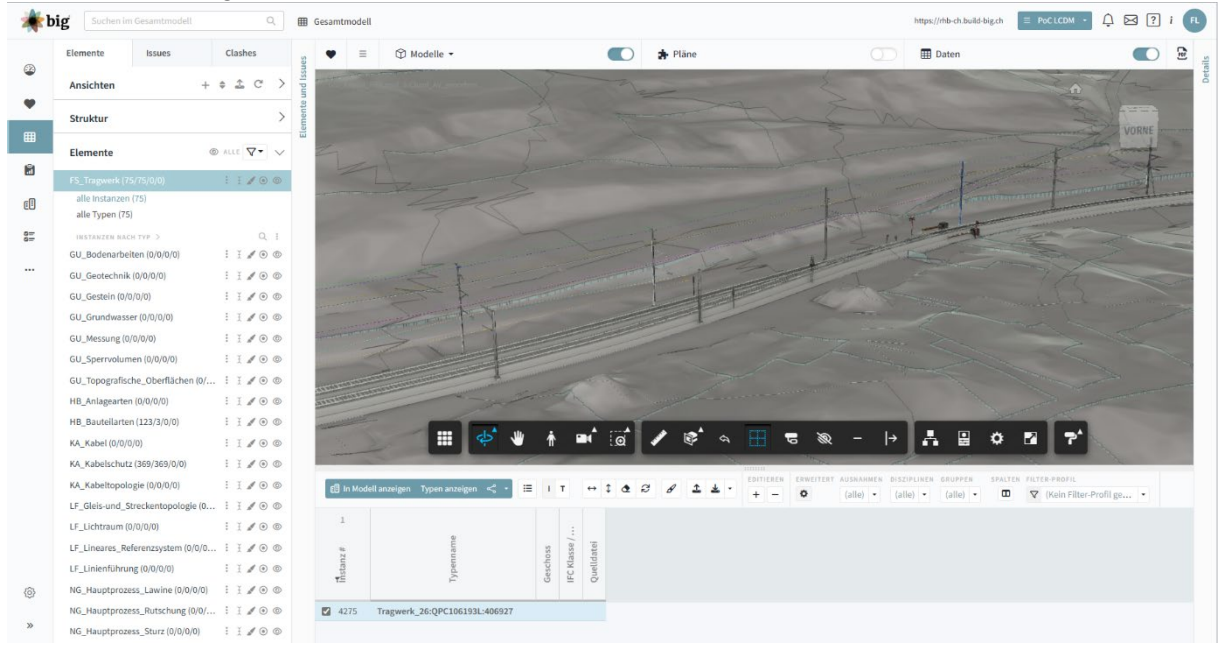

*Abb. 23: Gesamtmodellsicht (Screenshot BIG)*

#### <span id="page-39-0"></span>*4.5.1.5 Excel*

Mit dem aktuellen Proof-of-Concept können nur die Geometrien aus dem GIS übernommen werden. Die Metadaten müssen über einen anderen Weg übernommen werden. Damit auf der Plattform BIG die Daten mit der Geometrie zusammengefügt werden kann, muss als erstes eine Excelliste erstellt werden, um die Daten zu übertragen. Der Vorteil ist, durch den Shapefile Export, geht dies relativ einfach. Bei einem Shapefile Export werden mehrere Dateien erstellt, dass auch die Verknüpfungen zu den Daten gemacht werden kann. Eine Datei des Exports ist ein .dbf File. Das ist eine dBase-Datenbankdatei und somit eine Standarddatenbankdatei. Diese Datei kann per Drag and Drop in Excel eingefügt werden und es wird eine Tabelle mit den Titeln der Attribute und den zugehörigen Metadaten erstellt. Diese Excel-Datei kann direkt in BIG importiert werden und anschliessend durch ein Mapping mit dem GIS-Modell verknüpft werden.

#### <span id="page-40-0"></span>4.5.2 Einbezug weitere GIS-Daten

Der Prozess für den Einbezug weiterer GIS-Daten funktioniert ähnlich wie der Prozess für die GIS-Daten der RhB. Für das Beispiel der Bachelorarbeit wird mit den kantonalen GIS-Daten gearbeitet. Aus dem Geodaten Shop des Kantons können Esri Shapefiles heruntergeladen werden. Diese werden in Infraworks importiert und vorbereitet. Anschliessend wird über ein FBX Export mit Navisworks das Modell für BIG umgewandelt. Die Daten können dann im Gesamtkontext geprüft und genutzt werden. Bei den amtlichen Vermessungsdaten muss beachtet werden, dass teilweise nicht alle Angaben dreidimensional korrekt verortet werden können. Dementsprechend ist es wichtig, genau zu prüfen, wo zum Beispiel Leitungen liegen. Im Dreidimensionalen wird dann eine Fläche visualisiert und kein Objekt. Das für die Ausführung klar ist, da ist eine Leitung und es muss vorsichtig gearbeitet werden. Anstatt mit Shapefiles zu arbeiten, bietet der Kanton noch die Möglichkeit an, den WebMap Service zu nutzen. Diese WMS-Verbindungen können direkt in AutoCAD MAP3D verbunden werden. Mit dieser Einbindung zeigt es immer den aktuellen Stand der verknüpften Karte.

#### <span id="page-40-1"></span>4.5.3 BIM2GIS

Der Prozess BIM2GIS gestaltet sich schwieriger als der Prozess GIS2BIM. Damit die dreidimensionalen Daten wieder in zweidimensionale Elemente verwandelt werden können, muss das erstellte Objekt richtig modelliert sein. Je nach Objekt, ist das mehr oder weniger aufwändig. Ein Mast beispielsweise wird als Kreis im GIS angezeigt, das bedeutet für die Rückführung muss dieser Kreis im 3D-Modell vorhanden sein. Bei einem Mast ist dies wahrscheinlich die Grundfläche. Aber bei einem Gleis, ist die Achse im GIS relevant. In einem Modell sind jedoch die Achsen allenfalls nicht gleich modelliert, wie sie für das GIS wichtig wären. Dementsprechend müssen die Modelle so aufbereitet werden, dass aus ihnen die relevante Linie fürs GIS genommen werden kann.

Um diesen Workflow umzusetzen, braucht es ein Skript. Dieses Skript muss auf die verschiedenen Elemente angepasst werden und für jedes Element braucht es einen genauen Vergleich des GIS und BIM-Objekt. Im aktuellen Stand der Möglichkeiten, ist die Rückführung der Geometrien noch aufwändig, um einen einfachen Workflow zu generieren. Die Daten können einfacher ins GIS-System zurückgeführt werden. Im BIG kann die Excelliste angepasst und verändert werden. Diese wird exportiert und ersetzt die aktuelle Liste in der Datenbank. Da die Metadaten wie Datenbanklisten funktionieren, kann dies bereits einfach ergänzt oder ersetzt werden.

#### <span id="page-40-2"></span>4.6 Herausforderungen

Die grösste Herausforderung bei der Verbindung von GIS und BIM ist die Genauigkeit der Daten. Es ist wichtig, dass die Elemente genau im GIS erstellt sind, um diese in ein dreidimensionales Modell zu transformieren. Bei Schächten beispielsweise, müssen diese eine geschlossene Linie bilden, ansonsten braucht es eine zeitintensive Anpassung aller Grundlagen. Falls die Linien nicht aufeinandertreffen, kann die Grundfläche nicht korrekt ermittelt werden. Die Genauigkeit der Daten ist das A und O, dass eine Verbindung von GIS und BIM funktioniert. Des Weiteren, muss die Georeferenzierung korrekt gemacht werden. Unterschiedliche Koordinatensysteme setzten die Modelle in einem Viewer weit auseinander. Dies schadet der Performance des Viewers und die Modelle können nicht verglichen werden, da sie nicht aufeinanderliegen.

# <span id="page-41-0"></span>5 Schlussbetrachtung

Zum Abschluss dieser Arbeit werden die Fragestellungen aus der Einleitung nochmals aufgegriffen. Die Hypothese wird überprüft, trifft diese zu oder muss sie angepasst werden. Zusätzlich wird noch ein Ausblick erstellt, in welche Richtung sich dieses Thema entwickeln könnte.

#### <span id="page-41-1"></span>5.1 Wie sieht der aktuelle Prozess von GIS zu BIM aus?

Der aktuelle Prozess von GIS zu BIM ist ein Händischer Prozess. Daten aus dem GIS werden exportiert und in BIM-Modellen als Grundlage genutzt. Die Bearbeitung der GIS-Daten bleibt im zweidimensionalen Bereich und die Elemente werden als BIM-Objekte nachmodelliert. Die Metadaten aus dem GIS bleiben im GIS und werden nur teilweise ins BIM-Modell übernommen.

#### <span id="page-41-2"></span>5.2 Welche Möglichkeiten zur Verbindung von GIS und BIM sind bereits vorhanden?

Es arbeiten bereits verschiedene Unternehmen an einer Lösung GIS und BIM zu verbinden. ESRI und Autodesk, mit einer Schnittstelle zwischen den Autodesk Programmen und ArcGIS/GeoBIM. GeoBOX zum einen als Unterstützung bei der Arbeit mit Autodesk und ESRI. Zum anderen entwickeln sie eigene Plugins, um die Schnittstellen zu optimieren. AccaSoftwares mit ihrem Programm UsBim. Es sind auch Programmierte Scripts in Dynamo, erstellt von Privatpersonen, vorhanden. Ecodomus als gemeinsamer Viewer, GIS und BIM-Daten können gemeinsam verbunden und in einem Gesamtbild betrachtet werden. Es gibt noch keinen allgemeinen Standard und auch nicht die beste Lösung. Der Aufbau einer Verbindung von GIS und BIM funktioniert auch auf eigene Faust, es entstehen dann aber viele neue Schnittstellen und teilweise müssen Work-arounds genutzt werden.

#### <span id="page-41-3"></span>5.3 Wie kann ein effizienter Workflow von GIS zu BIM aussehen?

Ein effizienter Workflow von GIS zu BIM wäre eine direkte Anbindung des GIS (Geometrie und Daten) an einen gemeinsamen Viewer. Im Viewer findet die Übersetzung der Geometrie statt (2D zu 3D) Dementsprechend sind die Geometrien und die Daten aufrufbar ohne Umwege über diverse Programme. Im Viewer können GIS und BIM verglichen und geprüft werden. Eine Rückführung der Daten, wäre anschliessend auch einfacher, da die Übersetzung im Viewer stattfindet und dementsprechend keine komplizierte Rückwandlung über diverse andere Softwares nötig ist.

#### <span id="page-41-4"></span>5.4 Welche Möglichkeiten ergeben sich durch die Verbindung von GIS und BIM?

Durch eine effiziente Verbindung von GIS und BIM, ergibt sich ein besserer Prozess. Es können Datenverluste vermieden werden, die Arbeit mit Modell gefördert werden und allgemeine Fehler verringert werden. Eine visuelle Kontrolle von GIS und BIM ermöglicht ebenfalls eine bessere Qualitätssicherung, mit Modellen hat man die Möglichkeit eine Kollisionskontrolle durchzuführen und sieht gleich, ob sich Elemente treffen oder Lücken fehlen. Allgemein wird das Verständnis von GIS-Daten erhöht, somit wird die Planung und Besprechung der Objekte verbessert.

#### <span id="page-42-0"></span>5.5 Was könnte sich auf einer Kantonalen Ebene verändern, um einen effizienteren Workflow zwischen GIS und BIM zu ermöglichen?

Eine Revision der aktuellen GIS-Daten könnte eine grosse Veränderung in den Prozess zwischen GIS und BIM bringen. Wenn die Konvertierung ins Dreidimensionale auf Kantonaler Ebene passiert, senkt sich die Hemmschwelle fürs 3D Planen und den Einsatz der BIM-Methodik. Auf Kantonaler Ebene müssten die GIS-Daten in 2D, 2.5D und 3D verfügbar sein. Ein kompletter Umstieg des GIS ins Dreidimensionale wird in naher Zukunft nicht passieren und es ist auch die offene Frage, ob das der richtige Weg ist, fürs GIS. Das System lebt von der einfachen Darstellung der Geometrien und der Möglichkeit, komplexe und vielfältige Daten zu integrieren. Aber eine Kantonale Förderung in der Entwicklung von GIS und BIM würde die Digitalisierung in der Baubranche unterstützen und bessere Prozesse hervorbringen.

#### <span id="page-42-1"></span>5.6 Betrachtung der Hypothese

Die Hypothese trifft teilweise zu. Durch eine Verknüpfung von GIS und BIM werden neue Prozesse gefördert, durch die Änderung des GIS-Inputs müssen die Prozesse neu entwickelt werden. Dies steigert auch die Datendurchgängigkeit über den ganzen Lifecycle eines Objektes. Der Einbezug der Gis-Daten in die dreidimensionale Planung ist bereits möglich, aber dieser Prozess besteht noch aus vielen Hürden. Es gibt diverse Ansätze für die Umwandlung und mit bestehenden Möglichkeiten von Unternehmen sind diese einfacher machbar, jedoch auf eigene Faust sehr zeitintensiv und es müssen viele neue Schnittstellen geschaffen werden. Aktuell ist dies ein aktuelles Thema, das sich noch stark verändern und verbessern wird über die nächsten Jahre. Was wiederum stimmt ist das verbesserte Verständnis der Pläne, eine dreidimensionale Planung hilft Planern und Nichtplanern das Objekt besser zu verstehen. Wenn die Grundlagen stimmen und korrekt vorbereitet wurden können durch die Umwandlung und Verbindung ins BIM Fehler vermieden werden. Wenn jedoch die Grundlagen bereits fehlerhaft und unsauber sind, wird der Prozess komplizierter und zeitintensiver. Dieser Grund überwiegt dann die Nützlichkeit eines visuellen Vergleichs von GIS und BIM.

#### <span id="page-42-2"></span>5.7 Ausblick

In Bezug auf die Themen GIS und BIM, lässt sich einen Ausblick auf die Weiterentwicklung dieses Themas machen. Gestützt auf die Recherche und die verschiedenen geführten Interviews lässt sich sagen, dass dieses Thema brandaktuell ist und an vielen Ecken eine Weiterentwicklung stattfindet. Beispielsweise in Zusammenarbeit mit Oracle Spatial, eine Erweiterung der Oracle Datenbank zur Speicherung von Geoinformationen, ist die Einarbeitung von BIM in Planung. Das bedeutet, mit neuen Versionen können GIS und BIM-Geometrien in der Datenbank gespeichert werden mit den dazugehörigen Informationen. Dies bringt den Vorteil, dass nur die Datenbank als Schnittstelle verwendet werden muss und die Daten direkt miteinander kontrolliert werden können bzw. referenziert werden können. Auch wird in vielen GIS-Bereichen mit Standards des Open Geospatial Consortium gearbeitet. Eine Weiterentwicklung in diesem Bereich ermöglicht eine verbesserte Nutzung der GIS-Daten. Beispielsweise durch die Nutzung von CityGML, ein Austauschformat und Datenmodell für 3D Stadt- und Landschaftsmodelle. Die Baubranche ist inmitten des digitalen Wandels und es werden noch viele Weiterentwicklungen folgen. Das Interesse und die Unterstützung von verschiedenen Firmen und Personen zeigen das dieses Thema an vielen Orten weiterentwickelt wird. Anhand dessen lässt sich dieser Ausblick aufstellen.

## <span id="page-43-0"></span>Danksagung

An dieser Stelle möchte ich mich bei allen bedanken, die mich bei der Erstellung der Bachelorarbeit unterstützt und motiviert haben.

Zuerst gebührt mein Dank, meinen Betreuern Markus und Máté für die durchgehende Unterstützung und die hilfreichen Besprechungen. Die konstruktiven Kritiken und die Ideen und Vorschläge haben mir beim Schreiben und Entwickeln weitergeholfen und die Arbeit verbessert.

Ebenfalls möchte ich mich beim Industriepartner bedanken für die investierte Zeit, das Vertrauen und die Bereitstellung der Grundlagen.

Ein besonderer Dank gilt allen Interviewpartnern und Unterstützern meiner Bachelorarbeit. Sei es für die Hilfe bei der Softwareorganisation, die bilateralen Gespräche, die investierte Zeit, um Arbeitsschritte zu unterstützen oder auch für die Investierte Zeit und die spannenden Gespräche über GIS, BIM und Softwares im Allgemeinen.

Abschliessend möchte ich mich auch bei meinen Mitstudierenden für die mentale Unterstützung und die spannenden Gespräche über meine Arbeit bedanken.

Florian Schmid

Zürich, 09.06.2023

# <span id="page-44-0"></span>Abbildungsverzeichnis

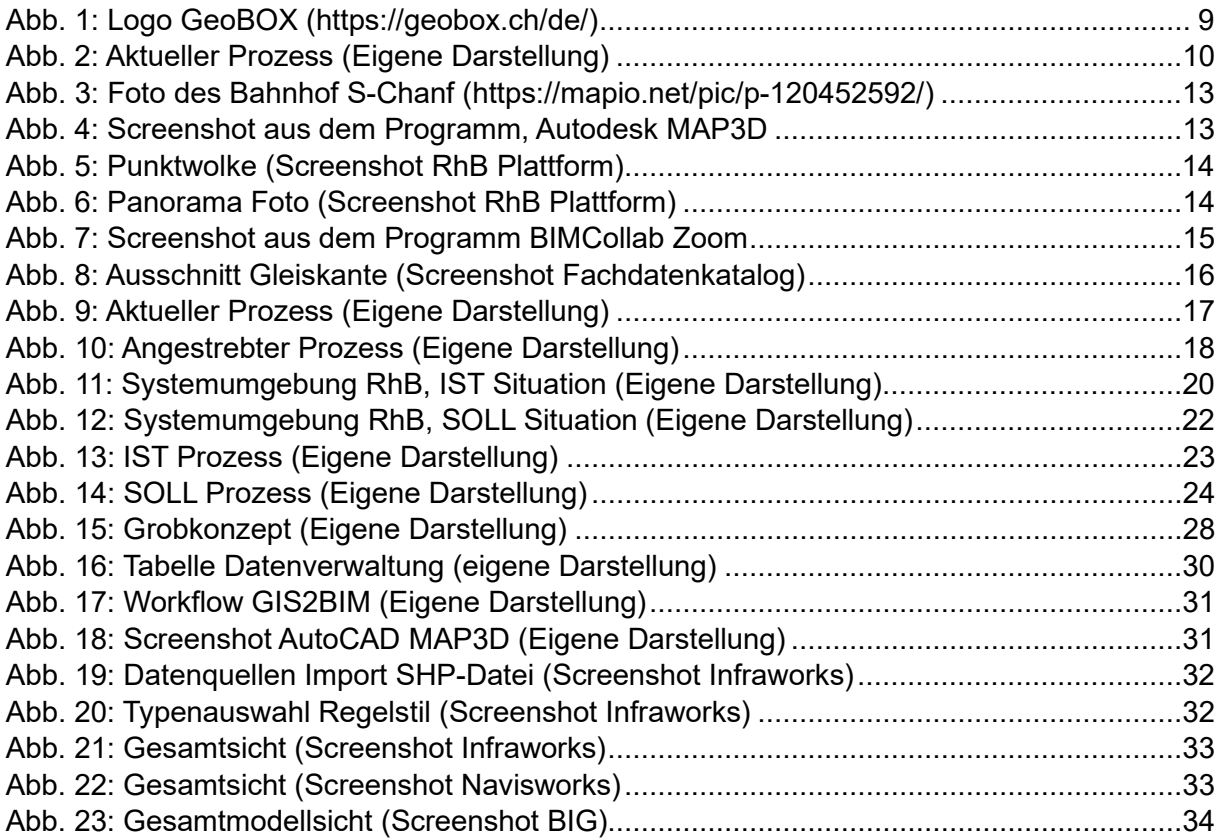

## <span id="page-45-0"></span>Literaturverzeichnis

- ACCA Software. (30. Mai 2023). *Über uns*. Von accasoftware.com: https://www.accasoftware.com/de/uber-uns abgerufen
- Autodesk. (21. Mai 2023). *Company*. Von Autodesk: https://www.autodesk.com/company abgerufen
- Autodesk. (21. Mai 2023). *Startseite*. Von Autodesk: https://www.autodesk.de/ abgerufen
- DutchSailor. (30. Mai 2023). *GIS2BIM*. Von Github.com: https://github.com/DutchSailor/GIS2BIM abgerufen
- Esri. (09. Juni 2023). *Einführung*. Von ArcGIS GeoBIM: https://doc.arcgis.com/de/geobim/latest/get-started/an-introduction-to-arcgisgeobim.htm#:~:text=ArcGIS%20GeoBIM%20ist%20eine%20L%C3%B6sung,von%20 Risiken%2C%20Kosten%20und%20Zeitachsen. abgerufen
- Esri. (21. Mai 2023). *Über Esri*. Von Esri.ch: https://www.esri.ch/de-ch/ueber-esri/uebersicht abgerufen
- Geobox. (9. Juni 2023). *GIS und BIM*. Von Geobox: https://geobox.ch/de/gis\_bim/ abgerufen
- Geobox. (30. Mai 2023). *Hompage*. Von Geobox: https://geobox.ch/de/ abgerufen
- Github, Inc. (30. Mai 2023). *Profil DutchSailor*. Von Github.com: https://github.com/DutchSailor abgerufen

Kaulquappe. (8. Juni 2023). *Homepage*. Von bild-big.ch: https://www.build-big.ch/ abgerufen

- Rhätische Bahn AG. (4. Juni 2023). *Geschäftsbereiche*. Von rhb.ch: https://www.rhb.ch/de/unternehmen/portraet/organisation/geschaeftsbereiche abgerufen
- SBB. (9. Juni 2023). *Erläuterung*. Von BIM Fachdatenkatalog: https://fdk.app.sbb.ch/de/explanation abgerufen
- Siemens. (9. Juni 2023). *Products & Services*. Von Ecodomus software: https://www.siemens.com/global/en/products/buildings/digital-buildinglifecycle/ecodomus-software.html abgerufen
- Weber, M., & Schmid, F. (20. Februar 2023). Bachelor-Thesis (BAT) im Studiengang BA/BSc Digital Construction. Horw, Luzern, Schweiz.

# <span id="page-46-0"></span>Anhang

01 IST-Prozess

02 SOLL-Prozess

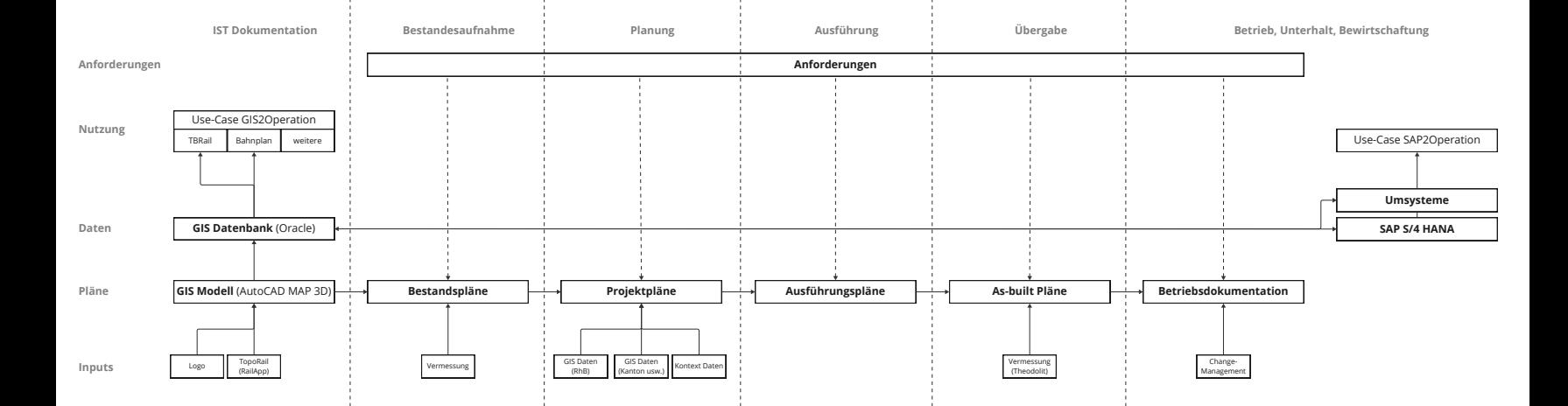

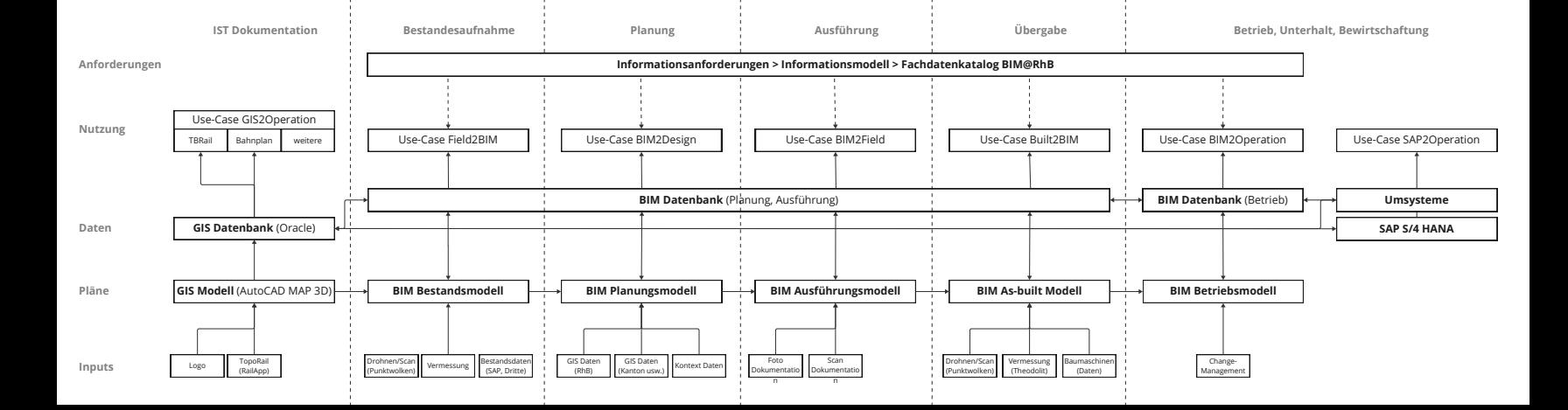